## *M7NCG 400*

### **FCC Statement and Copyright**

This equipment has been tested and found to comply with the limits of a Class B digital device, pursuant to Part 15 of the FCC Rules. These limits are designed to provide reasonable protection against harmful interference in a residential installation. This equipment generates, uses and can radiate radio frequency energy and, if not installed and used in accordance with the instructions, may cause harmful interference to radio communications. There is no guarantee that interference will not occur in a particular installation.

The vendor makes no representations or warranties with respect to the contents here of and specially disclaims any implied warranties of merchantability or fitness for any purpose. Since our products are under continual improvement, we reserve the right to make changes without notice.

The material in this manual is the intellectual property of the vendor. Further the vendor reserves the right to revise this publication and to make changes to its contents without obligation to notify any party beforehand. Duplication of this publication, in part or in whole, is not allowed without first obtaining the vendor's approval in writing. Even thought we have taken every care in the preparation of this user's manual, no guarantee is given as to the correctness of its contents.

All the brand and product names are the property of their respective owners.

### **Contents**

-

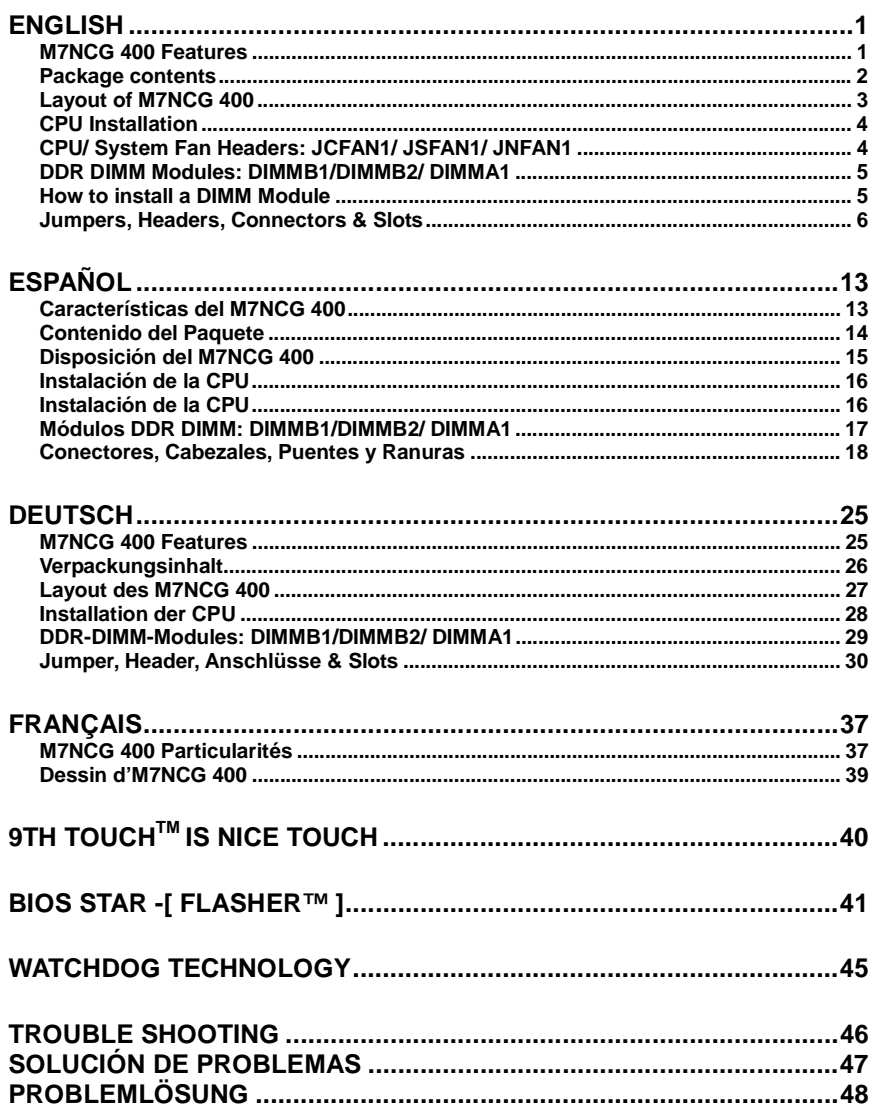

## **English**

### **M7NCG 400 Features**

#### **CPU**

- Supports the AMD® Socket462 processor up to XP 3200+.
- Running at 200/266/333/400MHz Front Side Bus.

#### **Chipset**

- North Bridge: nFORCE2 Crush 18G IGP Chipset.
	- South Bridge: OMCP Chipset.
- $\sim$   $\sim$  0 High Speed 800Mb/s Hyper-Transport interface to the MCP.

#### **Main Memory**

- Supports up to 3 DDR devices.
- Supports 200/266/333 MHz (without ECC) DDR devices.
- High performance 128-bit DDR333 Twin Bank Memory Architecture.
- The largest memory capacity is 3GB.

#### **Slots**

- Three 32-bit PCI bus master slots.
- One CNR slot.
- One AGP slot:  $\bullet$ AGP3.0 8X interface at 533Mb/s. **O**Supports AGP 4X, 8X.

#### **On Board IDE**

- Supports four IDE disk drives.
- Supports PIO Mode 4, Master Mode and Ultra DMA 33/66/100/133 Bus Master Mode.

#### **On Board VGA**

GeForce 4MX Series graphics processing unit(GPU).

#### **1394 Chip (optional)**

- Realtek 8801BL.
- Support 2 ports with transfer rate up to 400Mbps.

#### **Audio**

- AC97 2.2 interface.
- PC99 complaint.
- Supports 6 channels.
- S/PDIF Out.

#### **TV Out (optional)**

- Support s-video output mode
- Display resolution up to 1024 x 768 (including all DOS modes)

#### - Support TV formats: NTSC-M (North America and Taiwan)

NTSC-J (Japan)

PAL (Europe and Asia)

### **On Board Peripherals**

- Supports 360K, 720K, 1.2MB, 1.44MB and 2.88MB floppy disk drivers.
- Supports 2 serial ports.
- Supports 1 multi-mode parallel port. (SPP/EPP/ECP mode)
- Supports PS/2 mouse and PS/2 keyboard.
- Supports 2 back USB2.0 ports and 4 front USB2.0 ports.
- Supports S/PDIF Out connector.

#### **BIOS**

- AWARD legal Bios.
- Supports APM1.2.
- Supports ACPI.
- Supports USB Function.

#### **Operating System**

Offers the highest performance for MS-DOS, Windows 2000, Windows Me, Windows XP, SCO UNIX etc.

#### **Dimensions**

Micro ATX Form Factor: 24.4cm X 24.4cm (W X L)

### **Package contents**

- HDD Cable X 1
- FDD Cable X 1
- Fully Setup Driver CD X 1
- User Manual X 1
- USB Cable X 2 (optional)
- SPDIF OUT Cable X1 (optional)
- IEEE 1394 Cable X1 (optional)

## **Layout of M7NCG 400**

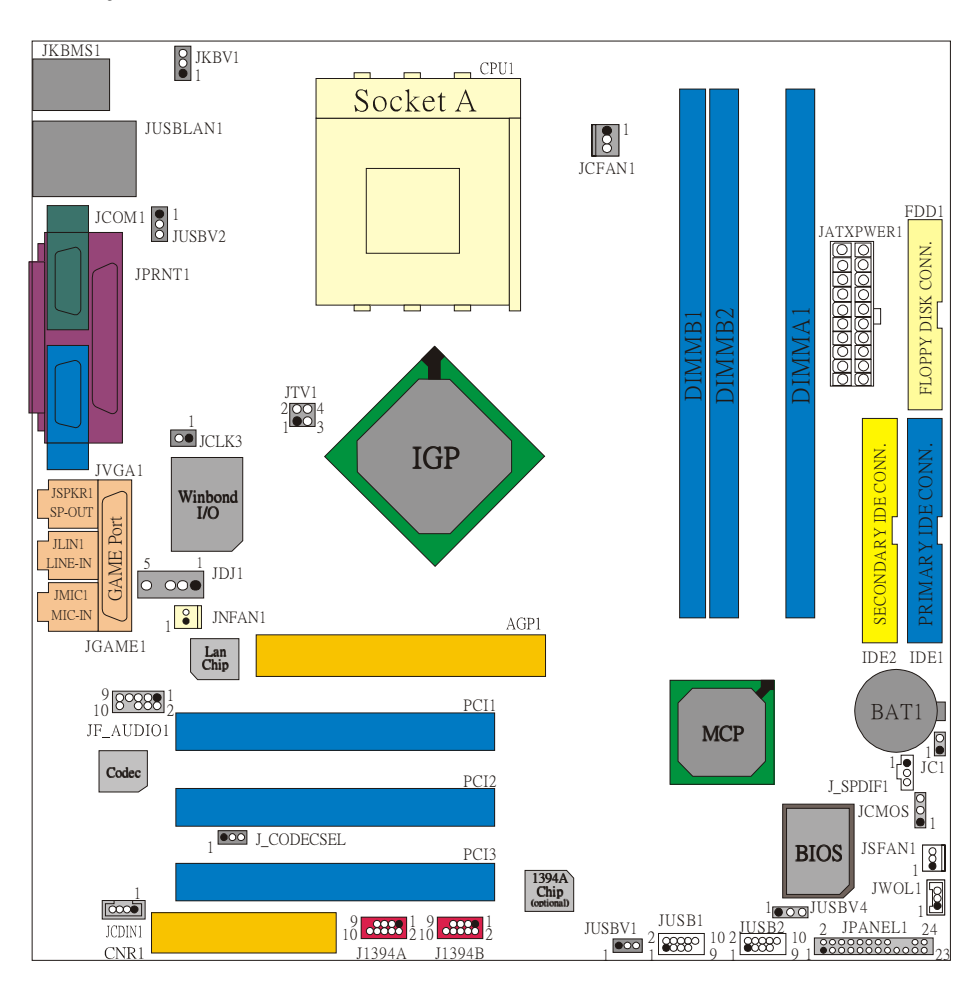

### **CPU Installation**

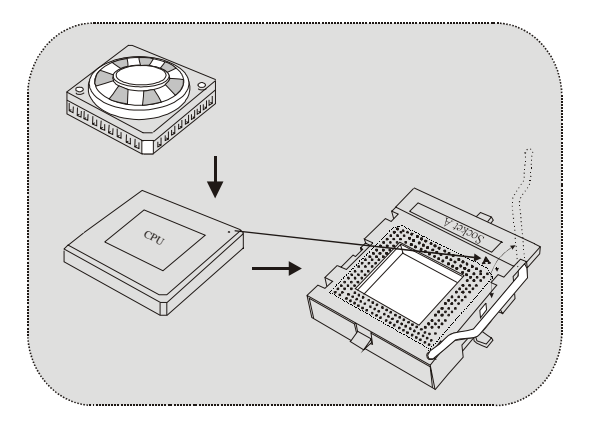

- 1. Pull the lever sideways away from the socket then raise the lever up to 90-degree angle.
- 2. Locate Pin A in the socket and lock for the white dot or cut edge in the CPU. Match Pin A with the white dot/cut edge then insert the CPU.
- 3. Press the lever down. Then Put the fan on the CPU and buckle it and put the fan's power port into the JCFAN1, then to complete the installation.

### **CPU/ System Fan Headers: JCFAN1/ JSFAN1/ JNFAN1**

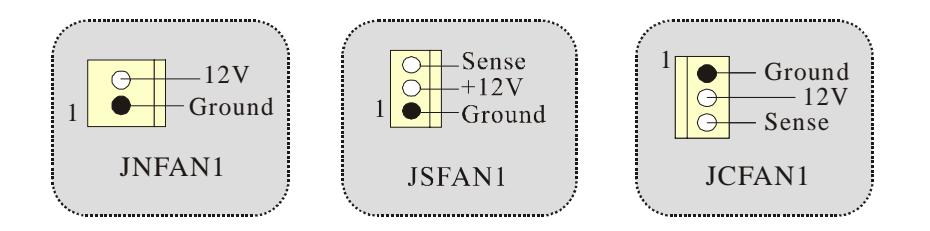

### **DDR DIMM Modules: DIMMB1/DIMMB2/ DIMMA1**

*For Dual-channel DDR (128-bit) high performance, at least 2 or more DIMM modules must be installed. (It has to be the combination of DIMMA and DIMMB.) With only one DIMM installed, the memory performs only at 64-bit.* 

DRAM Access Time: 2.5V Unbuffered DDR 200/266/333 MHz Type required. DRAM Type: 64MB/ 128MB/ 256MB/ 512MB/ 1GB DIMM Module (184 pin)

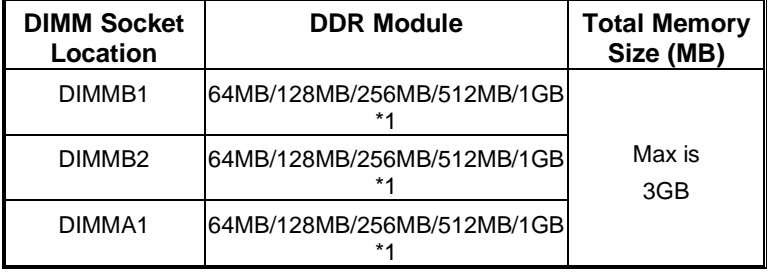

~~~only for reference~~~

### **How to install a DIMM Module**

1. The DIMM socket has a " Plastic Safety Tab", and the DIMM memory module has an "Asymmetrical notch", so the DIMM memory module can only fit into the slot in one direction.

2. Push the tabs out. Insert the DIMM memory modules into the socket at a 90-degree angle, then push down vertically so that it will fit into the place.

3. The Mounting Holes and plastic tabs should fit over the edge and hold the DIMM memory modules in place.

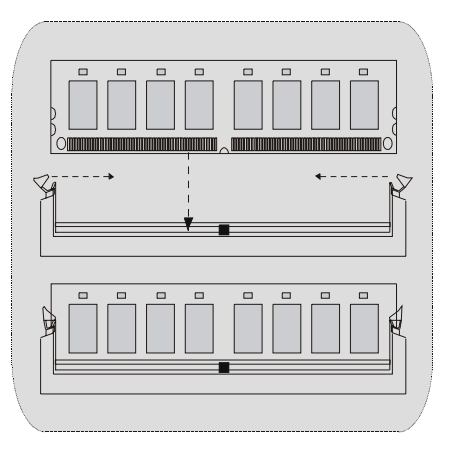

### **Jumpers, Headers, Connectors & Slots**

#### **Hard Disk Connectors: IDE1/ IDE2**

The motherboard has a 32-bit Enhanced PCI IDE Controller that provides PIO Mode 0~4, Bus Master, and Ultra DMA / 33/ 66/ 100/ 133 functionality. It has two HDD connectors IDE1 (primary) and IDE2 (secondary).

The IDE connectors can connect a master and a slave drive, so you can connect up to four hard disk drives. The first hard drive should always be connected to IDE<sub>1</sub>.

#### **Floppy Disk Connector: FDD1**

The motherboard provides a standard floppy disk connector that supports 360K, 720K, 1.2M, 1.44M and 2.88M floppy disk types. This connector supports the provided floppy drive ribbon cables.

#### **Communication Network Riser Slot: CNR1**

The CNR specification is an open Industry Standard Architecture, and it defines a hardware scalable riser card interface, which supports audio, network and modem only.

#### **Peripheral Component Interconnect Slots: PCI 1-3**

This motherboard is equipped with 3 standard PCI slots. PCI stands for Peripheral Component Interconnect, and it is a bus standard for expansion cards, which has, supplanted the older ISA bus standard in most ports. This PCI slot is designated as 32 bits.

#### **AGP (Accelerated Graphics Port) Slot: AGP1**

Your monitor will attach directly to that video card. This motherboard supports video cards for PCI slots, but it is also equipped with an Accelerated Graphics Port (AGP). An AGP card will take advantage of AGP technology for improved video efficiency and performance, especially with 3D graphics.

#### **Power Connectors: JATXPWER1**

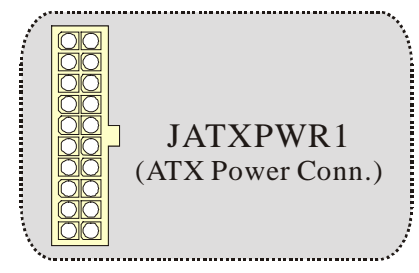

### **Wake On LAN Header: JWOL1**

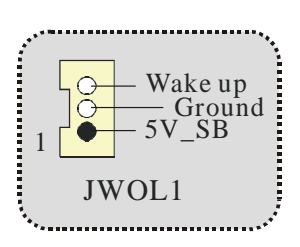

### **Front USB Header: JUSB1/ JUSB2**

|         | Pin | Assignment   Pin                | Assignment            |
|---------|-----|---------------------------------|-----------------------|
|         |     |                                 |                       |
|         |     | Data $\left(\frac{1}{2}\right)$ | Data $\overline{(-)}$ |
| JUSB1/2 |     | Data $(+)$                      | Data $(+)$            |
|         |     | Ground                          | Ground                |
|         |     | Key                             | <b>NA</b>             |
|         |     |                                 |                       |

**5V/ 5V\_SB Selection for Keyboard and Mouse: JKBV1** 

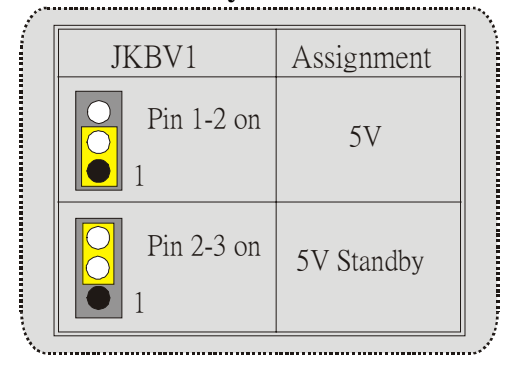

*Note: 5V Standby only use for S3 Mode.* 

### **Front 1394 Header: J1394A/ J1394B (optional)**

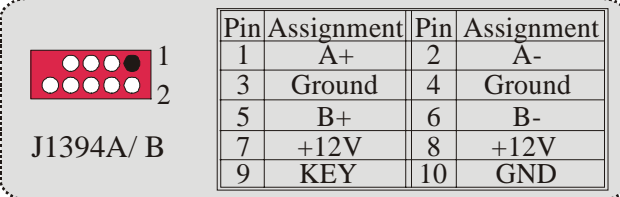

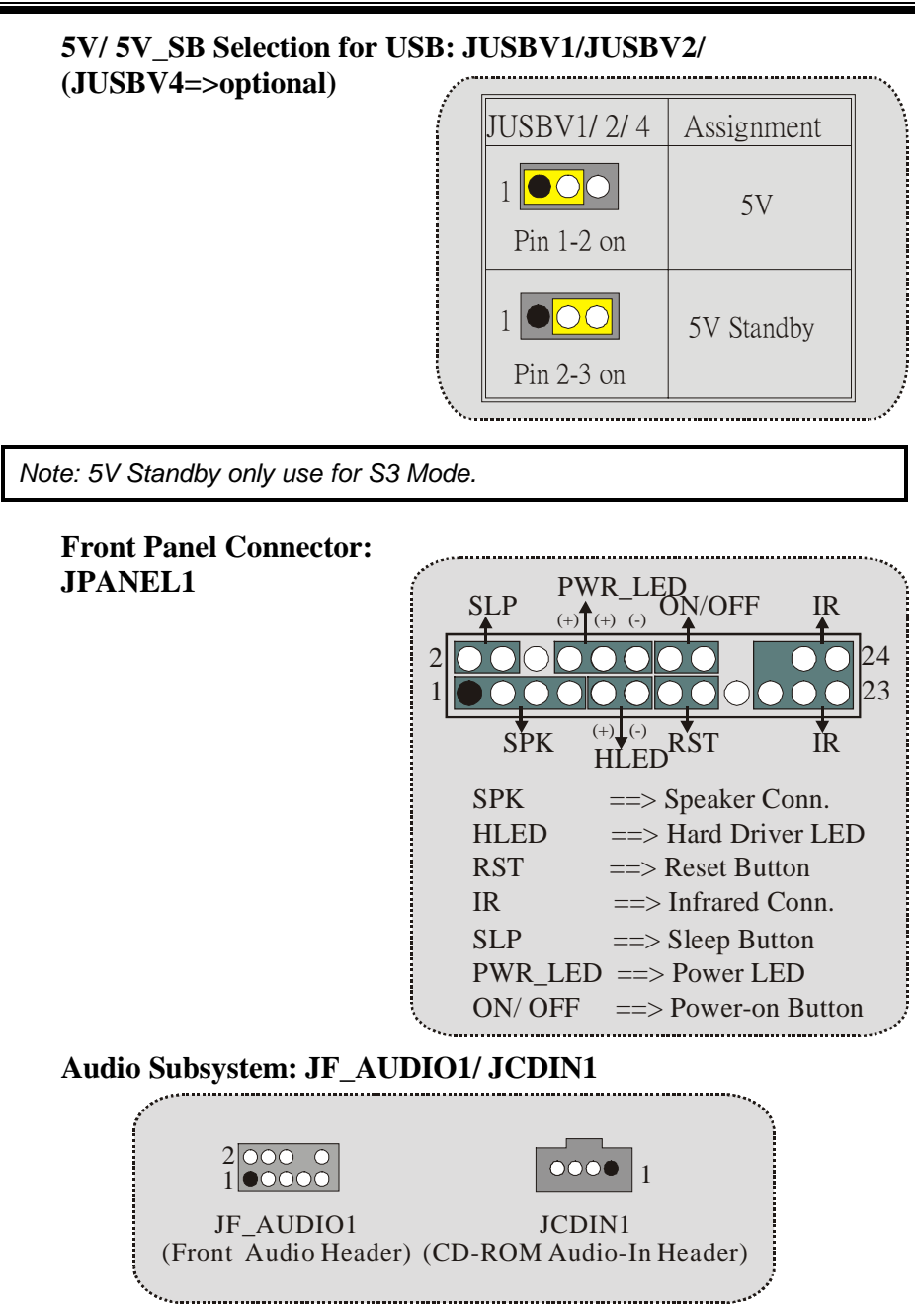

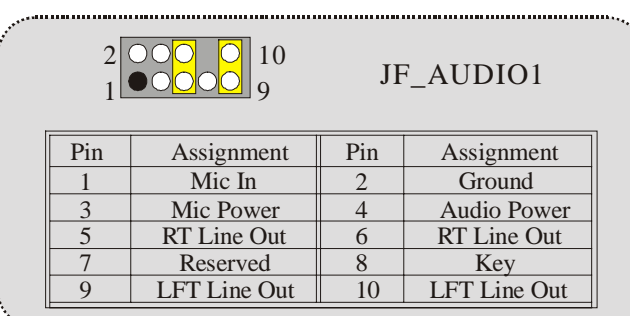

 $\circ$  JF\_AUDIO1 only support 2CH.

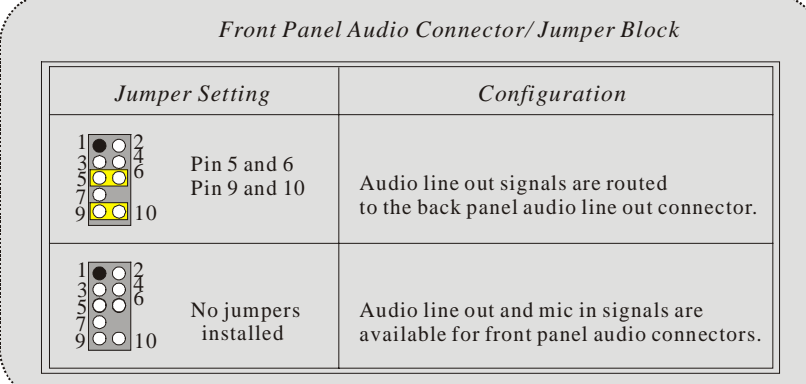

# **Clear CMOS Jumper: JCMOS**

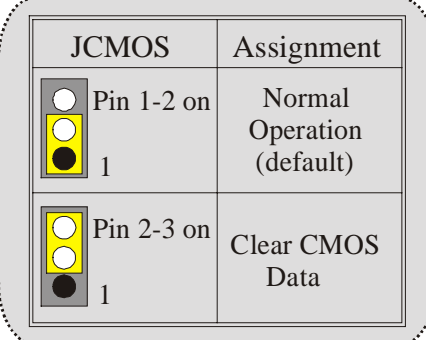

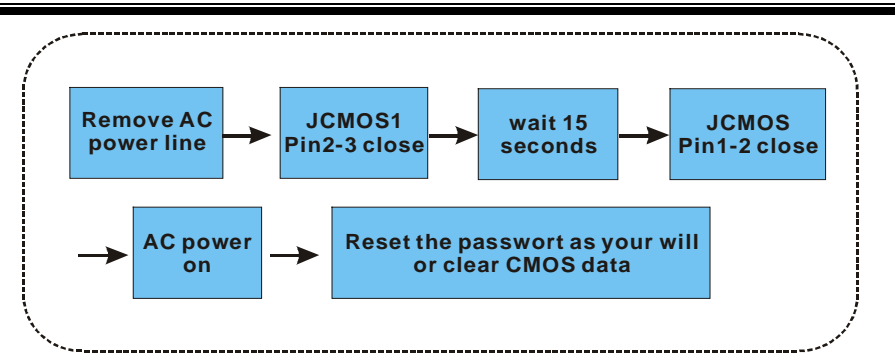

#### **Frequency Selection: JCLK3**

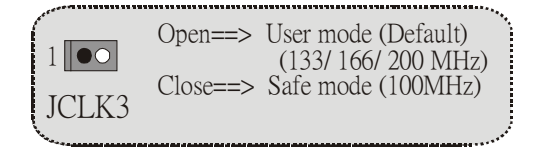

*Note:* When overclock function failed and system is unable to boot-up, please follow the instruction below:

- 1. Turn off the system.
- 2. Closed the JCLK3 jumper.
- 
- 3. Turn on the system.<br>4. Enter CMOS setup r 4. Enter CMOS setup menu and load defaults settings.
- Turn off the system.
- 6. Open the JCLK3 jumper.<br>7. Turn on the system.
- Turn on the system.

### **Case Open Connector: JC1**

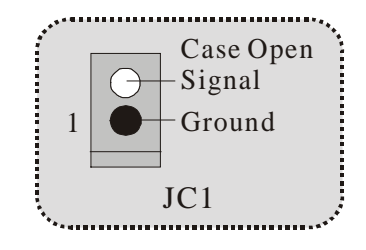

#### **CNR Codec Primary/Secondary Selection: J\_CODECSEL**

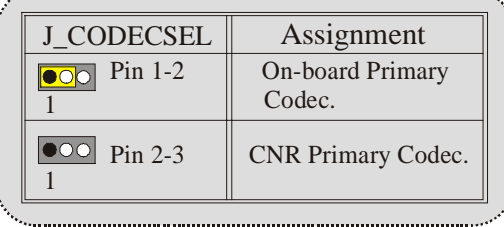

### **Digital Audio Connector: J\_SPDIF1**

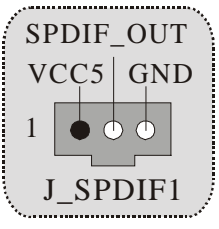

### **Audio DJ Header: JDJ1 (optional)**

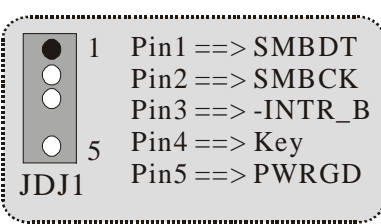

**TV Out Header: JTV1 (optional)**

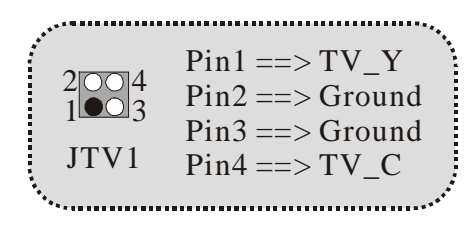

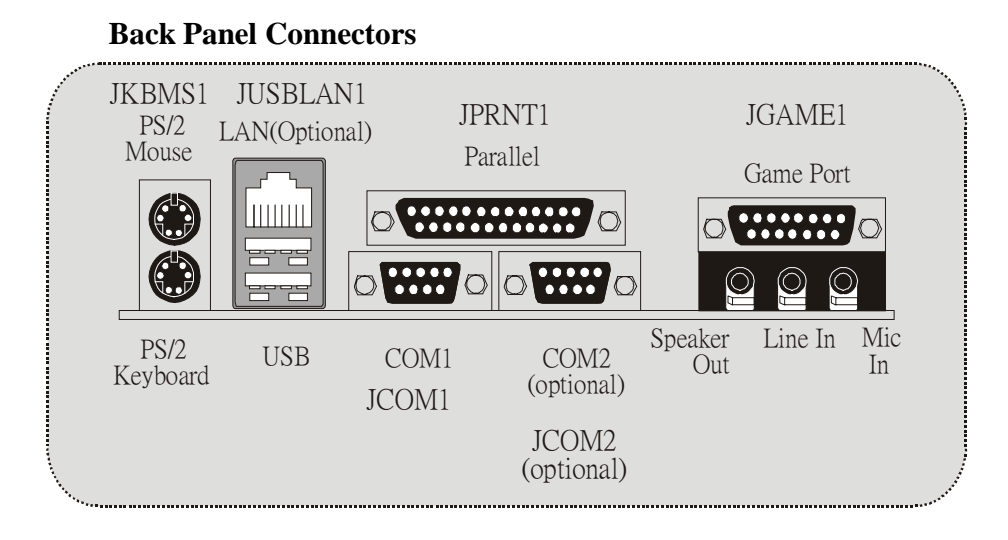

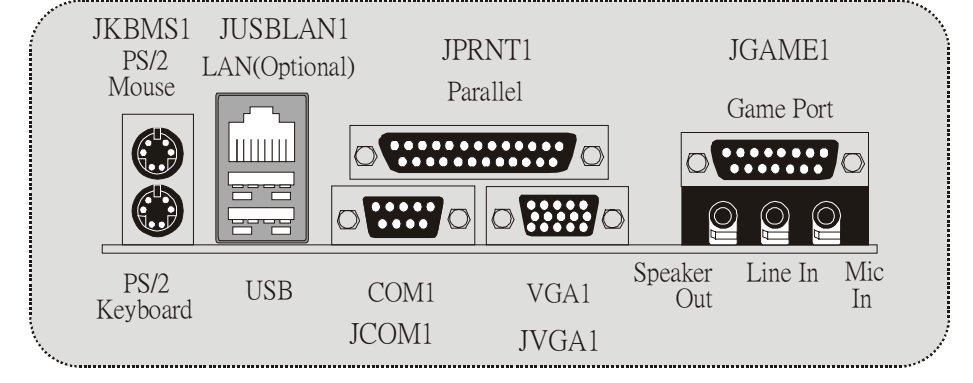

#### **The LED indicator for Lan port status:**

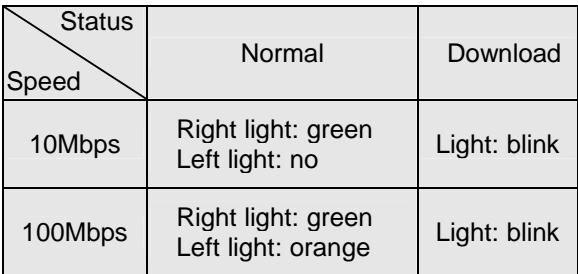

## **Español**

### **Características del M7NCG 400**

#### **CPU**

- Soporta procesador AMD® Zócalo 462 de hasta XP 3200+.
- Corriendo a 200/266/333/400MHz FSB.

#### **Chipset**

- North Bridge: nFORCE2 Crush18G IGP Chipset.
	- South Bridge: MOCP Chipset.
- $\sim$   $\sim$  0 **@High Speed 800Mb/s Hyper-Transport interface para el** MCP.

#### **Memoria Principal**

- Soporta hasta 3 dispositivos DDR.
- Soporto 200/266/333MHz (sin ECC) dispositivos DDR.
- High performance 128-bit DDR333 Twin Bank Memory Architecture.
- Capacidad máxima de memoria es 3GB.

#### **Ranuras**

- Tres ranuras de 32-bit PCI bus master.
- Una ranura CNR.
- Una ranura AGP: 0AGP3.0 8X interface a 533Mb/s.  $\bullet$  -  $\bullet$  -  $\bullet$ 
	- **@Soporta AGP 4X, 8X.**

#### **On Board IDE**

- Soporta cuatro discos IDE.
- Soporta Modo 4 PIO, Modo Master y Ultra DMA 33/66/100/133 Bus Modo Master.

#### **On Board VGA**

GeForce 4MX Series Unidad Gráficos de Proceso (GPU).

#### **Chip 1394 (opcional)**

- Realtek 8801BL.
- Soporta 2 puertos con transferencia de hasta 400Mbps.

#### **Audio**

- Interface AC97 2.2.
- PC99 complaint.
- Soports 6 canales.
- S/PDIF Out.

#### **TV Out (opcional)**

Soporta modo s-video output.

- Resolución de pantalla de hasta 1024 x 768 (incluyendo todos los modos DOS)
- Soporta formatos de TV: NTSC-M (América del Norte y Taiwan) NTSC-J (Japón) PAL (Europa y Asia)

#### **Periféricos On Board**

- Soporta 360K, 720K, 1.2MB, 1.44MB y 2.88MB unidad de disquete
- Soporta 2 puertos serie.
- Soporta 1 multi-modo del puerto paralelo (modos SPP/EPP/ECP)
- Soporta ratón PS/2 y teclado PS/2.
- Soporta 2 puertos USB2.0 traseros y 4 puertos USB2.0 delanteros.
- Soporta conector S/PDIF Out.

#### **BIOS**

- AWARD legal Bios.
- Soporta APM1.2.
- Soporta ACPI.
- Soporta función USB.

#### **Sistemas Operativos**

Ofrece alto rendimiento en MS-DOS, Windows 2000, Windows Me, Windows XP, SCO UNIX etc.

#### **Dimensión**

Factor de Forma Micro ATX: 24.4cm X 24.4cm (W X L)

### **Contenido del Paquete**

- Cable HDD X 1
- Cable FDD X 1
- Configuración Completa del Driver CD X 1
- Manual del Usuario X 1
- Cable USB X 2 (opcional)
- Cable SPDIF OUT X1 (opcional)
- Cable IEEE 1394 X1 (opcional)

**Disposición del M7NCG 400** 

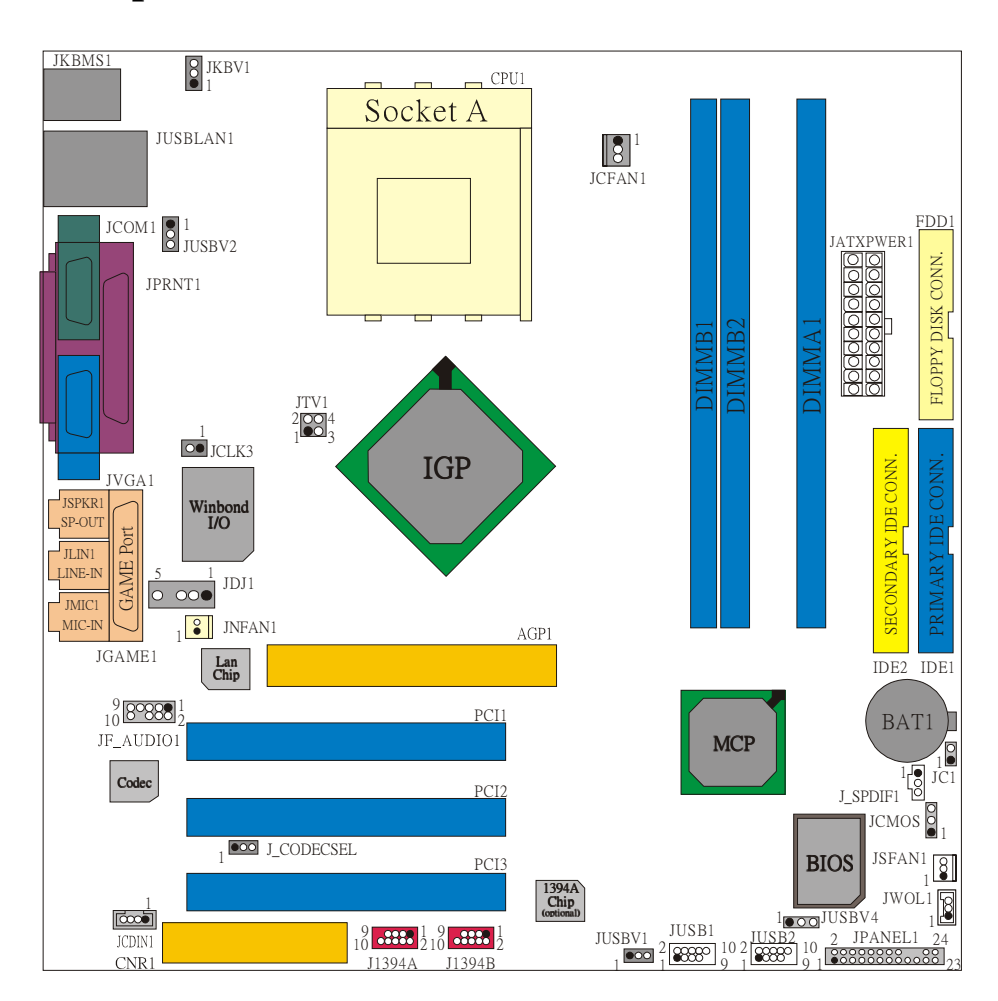

## **Instalación de la CPU**

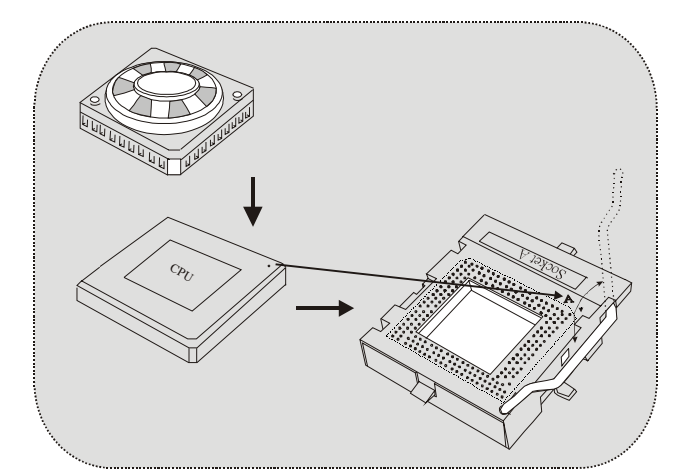

- 1. Tire de la palanca del lado del zócalo, luego levante la palanca hasta un ángulo de 90 grados.
- 2. Sitúe el contacto A del zócalo y busque el punto blanco o corte el borde en la CPU. Empareje el contacto A con el punto blanco/ corte del borde, luego inserte la CPU.
- 3. Presione la palanca para abajo. Ponga el ventilador en la CPU y abróchelo. Luego ponga el puerto de corriente del ventilador en el JCFAN1. Y ya habrá completado su instalación.

### **CPU/ Cabezal del Sistema de Ventilación: JCFAN1/ JSFAN1/ JNFAN1**

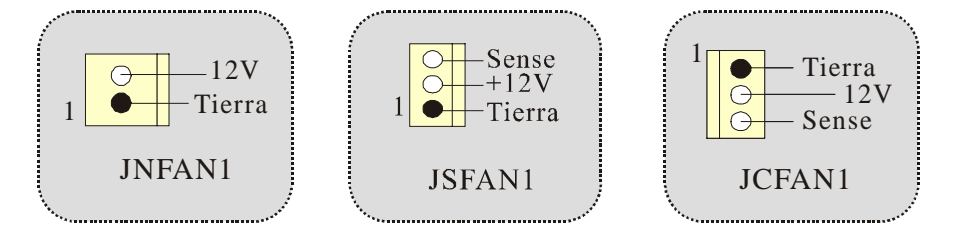

### **Módulos DDR DIMM: DIMMB1/DIMMB2/ DIMMA1**

*Para un alto funcionamiento, Dual-channel DDR (128-bit), por lo menos 2 o más módulos DIMM debe ser instalado. (Tiene que ser la combinación del DIMMA y DIMMB.) Con solamente un DIMM instalado, la memoria funciona solamente a 64-bit.* 

DRAM Tiempo de Acceso: 2.5V Unbuffered DDR 200/266/333 MHz Tipo requerido.

DRAM Tipo: 64MB/ 128MB/ 256MB/ 512MB/ 1GB Módulos DIMM (184 contactos)

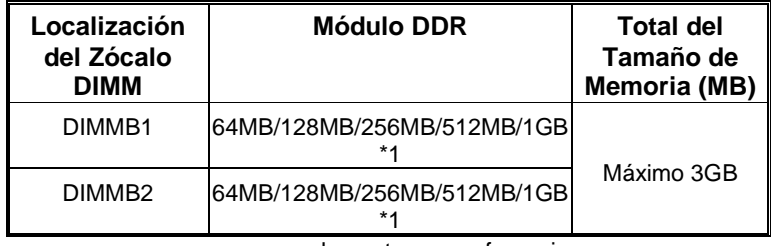

~~~solamente para referencia~~~

#### **Cómo instalar un módulo DIMM**

1. El zócalo DIMM tiene una lengüeta plástica de seguridad y el módulo de memoria DIMM tiene una muesca asimétrica, así el módulo de memoria DIMM puede caber solamente en la ranura de una sóla dirección.

2. Tire la lengüeta hacia afuera. Inserte los módulos de memoria DIMM en el zócalo a los 90 grados, luego empuje hacia abajo verticalmente de modo que encaje en el lugar.

3. Los agujeros de montaje y las lengüetas plásticas deben caber por sobre el borde y sostenga los módulos de memoria DIMM en el lugar.

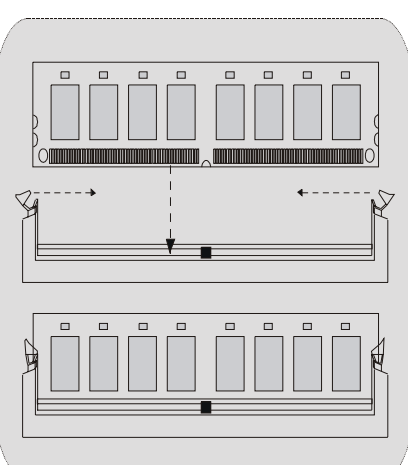

### **Conectores, Cabezales, Puentes y Ranuras**

#### **Conectores del Disco Duro: IDE1/ IDE2**

La placa madre tiene un controlador de 32-bit PCI IDE que proporciona Modo PIO 0~4, Bus Master, y funcionalida Ultra DMA / 33/ 66/ 100. Tiene dos conectores HDD IDE1 (primario) y IDE2 (secundario).

El conector IDE puede conectar a un master y un drive esclavo, así puede conectar hasta cuatro discos rígidos. El primer disco duro debe estar siempre conectado al IDE1.

#### **Conector para el Disquete: FDD1**

La placa madre proporciona un conector estándar del disquete (FDC) que soporta 360K, 720K, 1.2M, 1.44M y 2.88M tipos de disquete. Éste conector utiliza los cables de cinta proporcionados por el disquete.

#### **Ranura de Banda de Suspensión de Comunicación y Red: CNR1**

La especificación CNR es una abierta Industria Estándar de Arquitectura, y define una tarjeta hardware escalable de interface en el que soporta audio, red y módem.

#### **Ranura de Interconexión del Componente Periférico: PCI 1-3**

Ésta placa madre está equipado con 3 ranuras PCI. PCI es la sigla para Interconexión del Componente Periférico, y es un estándar bus para la tarjeta de expansión en el que reemplaza, en su mayoría de las partes, al antiguo estándar ISA bus. Las ranuras de PCI están desiñados con 32 bits.

#### **Ranura del Puerto Acelerado para Gráficos: AGP1**

Su monitor se fijará directamente a la tarjeta de video. Ésta placa madre soporta tarjetas de video para ranuras PCI, y también está equipado con un Puerto Acelerado para Gráficos (AGP/ solamente soporta 1.5V y 4X tarjeta AGP). Ésta tarjeta AGP tomará ventaja de la tecnología del AGP para el mejoramiento de la eficiencia y funcionamiento del video, especialmente con gráficos 3D.

#### **Conector de Corriente: JATXPWER1**

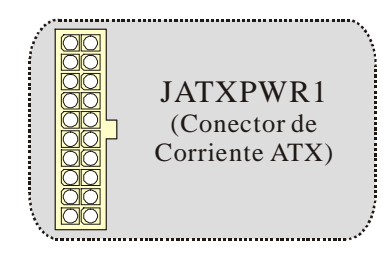

### **Cabezal Wake On LAN: JWOL1**

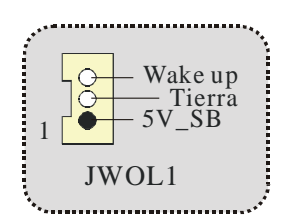

### **Cabezal Frontal USB: JUSB1/ JUSB2**

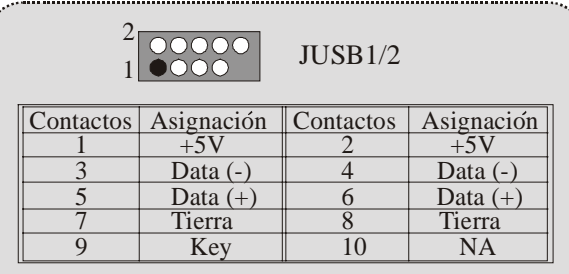

**5V/ 5V\_SB Selección para Teclado y Ratón: JKBV1** 

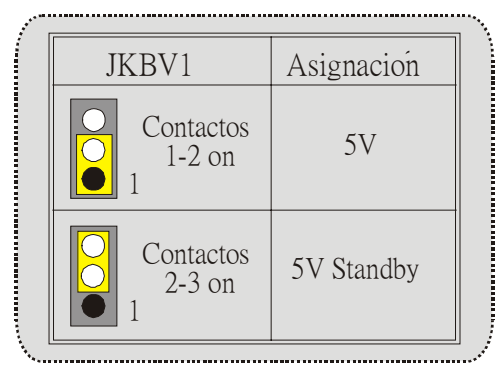

*Nota: 5V Standby solamente para el modo S3.* 

### **Cabezal Frontal 1394: J1394A/ J1394B (opcional)**

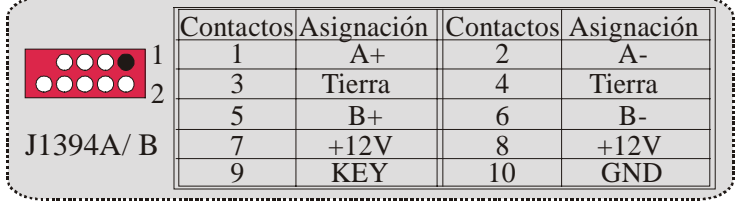

Contactos 1-2 on

 $1$  000

Contactos 2-3 on

**000** 

1

5V Standby

5V

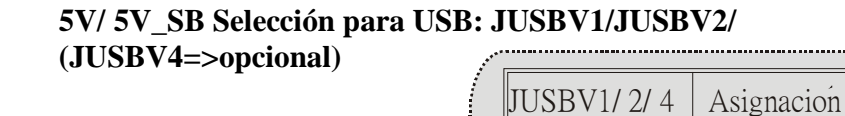

*Nota: 5V Standby solamente para el modo S3.* 

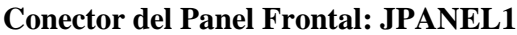

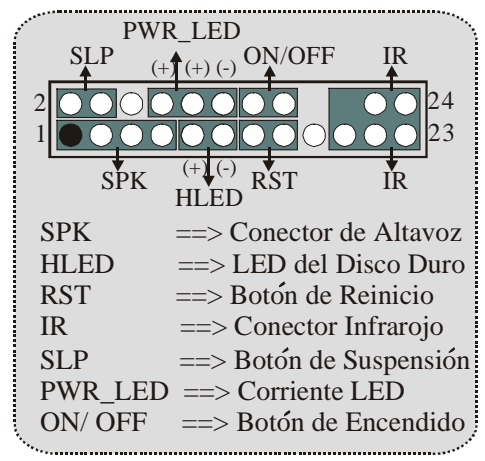

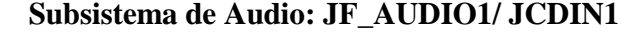

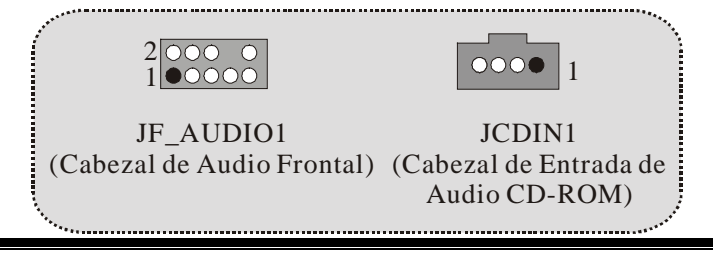

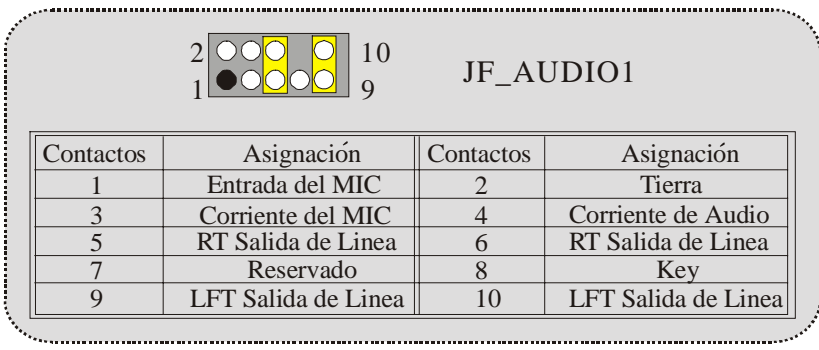

JF\_AUDIO1 only support 2CH.

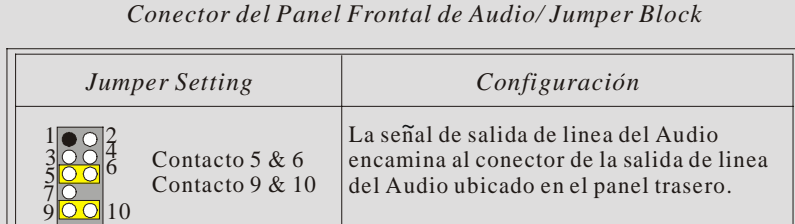

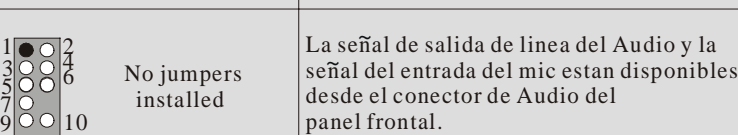

### **Clear CMOS Jumper: JCMOS**

 $1\overline{1}$ 

3 5 7

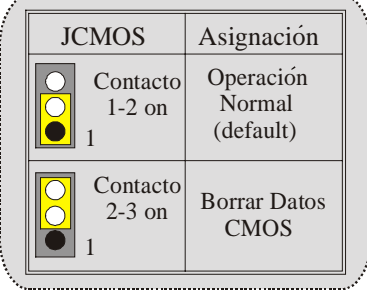

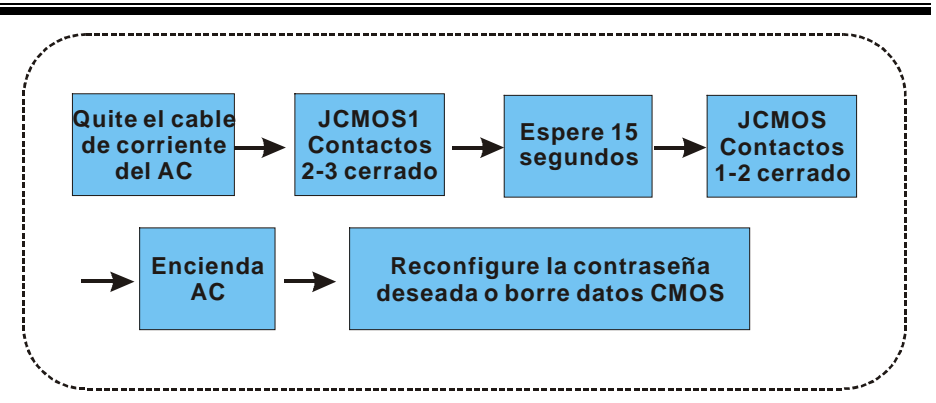

**Selección de Frecuencia: JCLK3** 

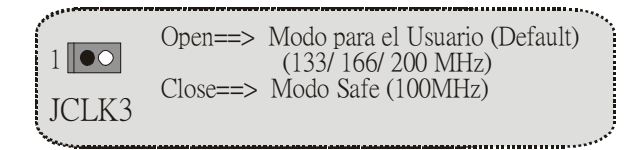

*Nota:* Cuando la función del overclock falla y el sistema no pueda encenderse, por favor siga las sigientes instrucciones:

- 1. Apague el sistema.
- 2. Inserte el puente JCLK3 en cerrado.
- 3. Prenda el sistema.
- 4. Entre al menu de la configuración del CMOS y cargue las configuraciones defaults.
- 5. Apague el sistema.
- 6. Inserte el puente JCLK3 en abierto.
- 7. Prenda el sistema.

### **Conector de la Carcasa Abierta: JC1**

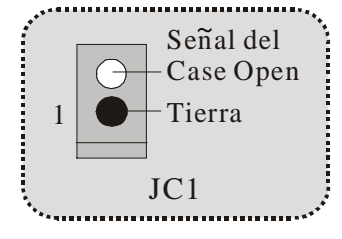

### **Selección CNR Codec Primario/ Secundario: J\_CODECSEL**

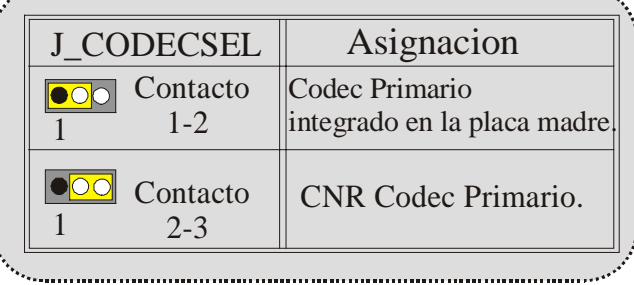

#### **Conector Digital de Audio: J\_SPDIF1**

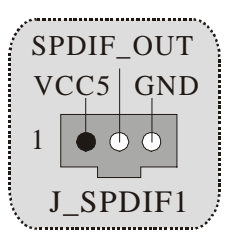

**Cabezal de Audio DJ: JDJ1 (opcional)** 

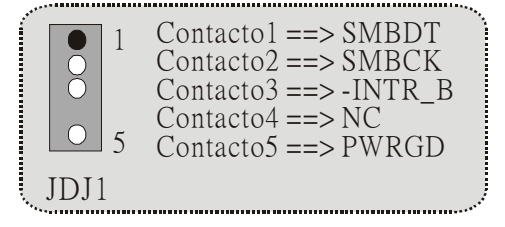

### **Cabezal TV Out: JTV1 (opcional)**

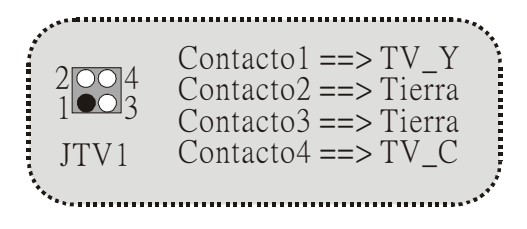

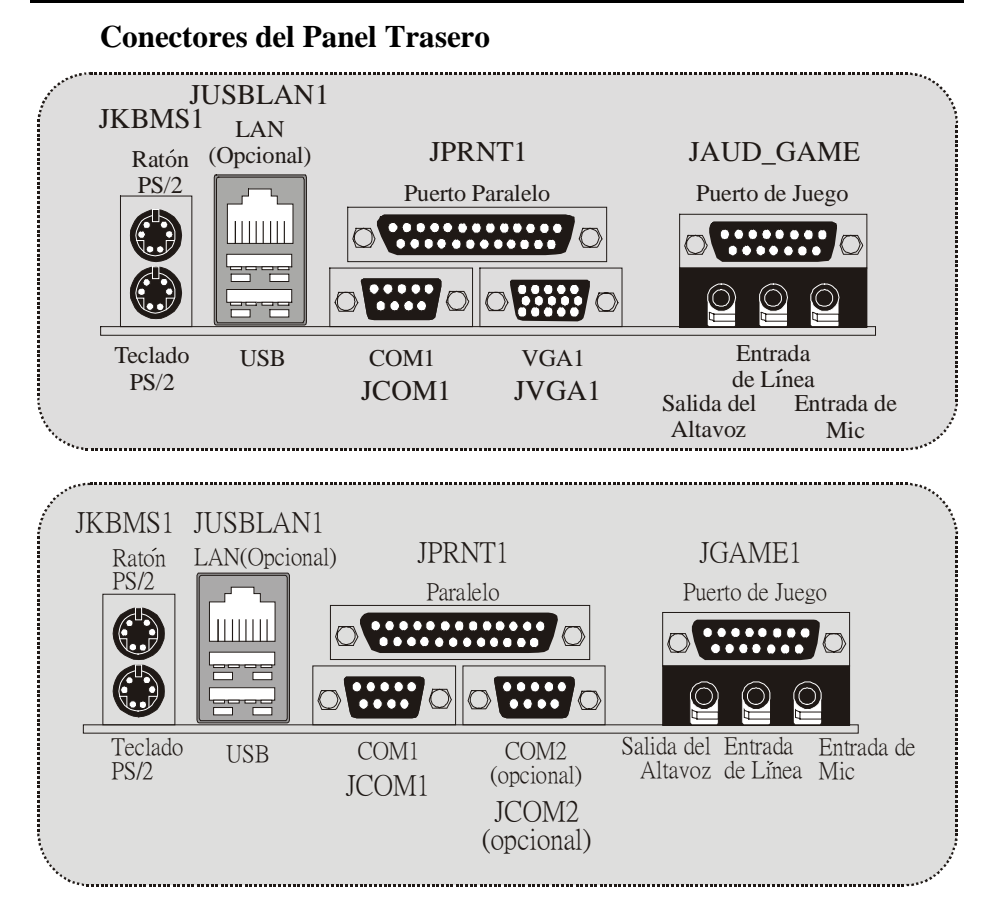

**Estado del Indicador LED del LAN**:

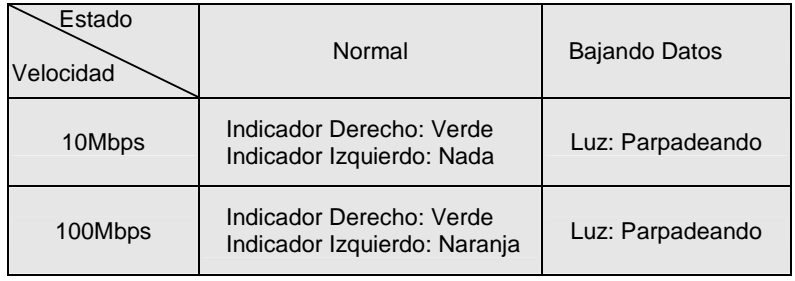

## **Deutsch**

### **M7NCG 400 Features**

#### **CPU**

- Unterstützung für AMD Prozessor(Sockel462) bis zu XP 3200+.
- FSB mit 200/266/333/400MHz..

#### **Chipsatz**

- Northbridge: nFORCE2 Crush 18G IGP Chipsatz.
	- Southbridge: OMCP.
		- <sup>2</sup> 800Mb/s Hohe Geschwindigkeit : Hyper-Transport -Interface zu den MCP Chipsatz.

#### **Hauptspeicher**

- Unterstützung für 3 DDR Geräte.
- Unterstützung für 200/266/333MHz (ohne ECC) DDR Geräte.
- 128-bit High-Performance DDR333 mit der Twin- Bank Architektur.
- Die maximale Speichergröße ist 3GB.

#### **Slots**

- Drei 32-Bit PCI -Bus-Slots.
- Ein CNR-Slot.
- Ein AGP-Slot:  $\bullet$ AGP3.0 8X Interface mit 533Mb/s.
- $\bullet$   $\bullet$   $\bullet$ Unterstützung für AGP 4X, 8X.

#### **On Board IDE**

- Unterstützung für vier IDE Diskettenlaufwerke.
- Unterstützung für PIO Modus 4, Master Modus und Ultra DMA 33/66/100/133 Bus Master Modus.

#### **On Board VGA**

GeForce 4MX Series graphics processing unit(GPU).

#### **1394 Chip (optional)**

Realtek 8801Bl mit drei 1394 Anschlüssen unterstützt bis zu 400Mbit/s Transferrate.

#### **Audio**

- AC97-2.2-Interface.
- PC99 kompatibel.
- Unterstützung für 6-Kanal.
- S/PDIF Ausgabe.

#### **TV-Ausgabe (optional)**

Unterstützung für S-Video Ausgabe Modus.

- Anzeige Auflösung bis zu 1024 x 768 (enthält alle DOS-Modi)
	- Unterstützung für die TV Formate: NTSC-M (Norden Amerika und Taiwan)
		- NTSL-J (Japan) PAL (Europa und Asien)

#### **On Board Peripherals**

- 1 Floppy-Port mit Unterstützung für 2 Diskettenlaufwerke.(360KB, 720KB, 1.2MB, 1.44MB und 2.88MB)
- 2 serielle Schnittstellen.
- 1 parallele Schnittstelle mit Unterstützung für SPP/EPP/ECP-Modus.
- Unterstützung für PS/2-Maus und PS/2 -Tastatur.
- Unterstützung für sechs USB2.0-Ports. (hintenX4, vornX2)
- Unterstützung für S/PDIF Ausgabe Anschluss.

#### **BIOS**

- Unterstützung für AWARD legal Bios.
- Unterstützung für APM1.2.
- Unterstützung für ACPI.
- Unterstützung für USB Function.

#### **Operating System**

Unterstützung für die am meisten verbreiteten Betriebsysteme wie Windows 2000, Windows ME, Windows XP, LINUX and SCO UNIX.

#### **Dimensions**

Micro ATX Form-Factor: 24.4cm X 24.4cm (W X L)

### **Verpackungsinhalt**

- HDD Kable X 1
- FDD Kable X 1
- Treiber CD für InstallationX 1
- Benutzer Handbuch X 1
- USB Kable X 2 (optional)
- I/O-Rückwand für ATX Gehäuse X 1 (optional)
- SPDIF-Ausgang-Kable X1 (optional)
- IEEE 1394 Kable X1 (optional)

JKBMS1 1 JKBV1  $\overline{\phantom{0}}$  CPU1 Socket A JUSBLAN1 1 JCFAN1 FDD1 $JCOM1$  | JATXPWER1 JUSBV2 0000 CONN. FLOPPY DISK CONN. JPRNT1 DIMMB2 DIMMA1 DIMMB1 oooo Add 0 Ir JTV1  $^{2}$ <sup>2</sup> $^{100}_{3}$ 1<br>■JCLK3 IGP PRIMARY IDE CONN. JVGA1 Winbond<br>I/O JSPKR1 SP-OUT GAME Port JLIN1  $\frac{3}{\circ}$  000  $\frac{1}{\circ}$  JDJ1 LINE-IN **IMIC**  $\sqrt{\frac{8}{1}}$  JNFAN1 MIC-II AGP1 JGAME1 IDE2 IDE1 Lan Chip  $10^{9}$  8988 $1/2$ PCI<sup>-</sup> BAT1 MCP 1 Codec 1 JC1 PCI2 J\_SPDIF1 JCMOS<sup>8</sup> 1  $\overline{1}$   $\overline{1}$   $\overline{1}$   $\overline{1}$   $\overline{1}$   $\overline{1}$   $\overline{1}$   $\overline{2}$   $\overline{1}$   $\overline{2}$   $\overline{1}$   $\overline{2}$   $\overline{1}$   $\overline{2}$   $\overline{1}$   $\overline{2}$   $\overline{1}$   $\overline{2}$   $\overline{1}$   $\overline{2}$   $\overline{1}$   $\overline{2}$   $\overline{1}$   $\overline{2}$   $\overline{$ BIOS PCI3 JSFAN1 1394A<br>Chip<br>(optional) JWOL1  $\begin{array}{c}\n\hline\n\text{1}\n\\ \hline\n\text{ICDINI}\n\end{array}$  $1$ og $JUSBV4$ 1 JUSB1 2 9 10 1 JUSB2 <sup>2</sup> 9 10 J1394A J1394B 1 <sup>10</sup> <sup>1</sup> JPANEL1 1  $\frac{9}{0}$  .:::  $\frac{1}{2}$   $\frac{9}{10}$  .:::  $\frac{1}{2}$ JUSBV1 2 24 CNR:

## **Layout des M7NCG 400**

1

23

**Installation der CPU**

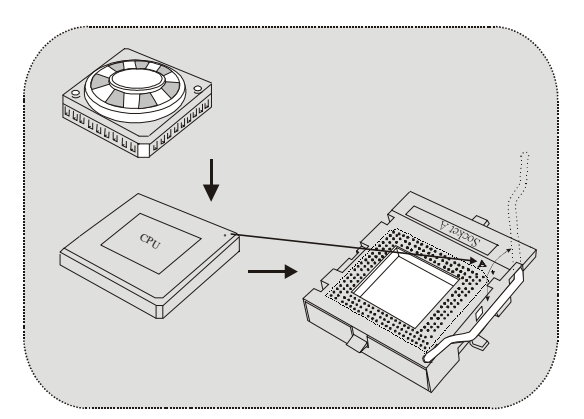

- 1. Ziehen Sie den Hebel seitwärts von der Sockel und neigen Sie ihn um 90-Grad nach oben.
- 2. Suchen Sie Pin A im Sockel und den weißen Punkt oder die Abschnittkante in der CPU. Passen Sie Pin A mit dem weißen Punkt/der Abschnittkante zusammen und legen Sie danach die CPU ein.
- 3. Drücken Sie den Hebel nach unten. Befestigen Sie danach den Lüfter auf die CPU und schließen Sie die Stromschnittstelle des Lüfters an JCFAN1 an und beenden Sie die Installation.

### **CPU/ System Fan Headers: JCFAN1/ JSFAN1/ JNFAN1**

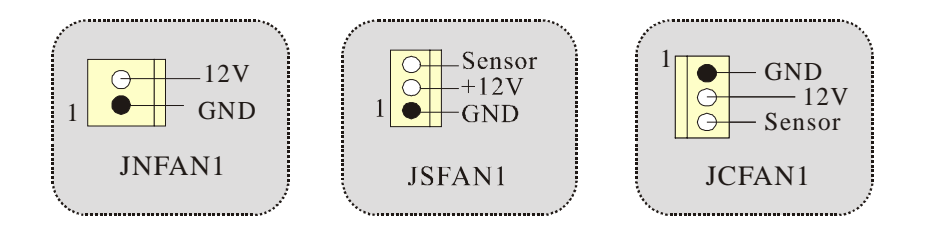

## **DDR-DIMM-Modules: DIMMB1/DIMMB2/ DIMMA1**

*Für Dual-Kanal DDR(128bit) High-Performance mußt man mindenstens zwei oder mehr DIMM-Modules installieren. (Der Speicher mußt in der Kombination von DIMMA und DIMMB installiert werden.)*

DRAM Zugriffszeit: 2.5V unbuffered DDR 200/266/333 MHz Typen erfordert. DRAM Typen: 64MB/ 128MB/ 256MB/ 512MB/ 1GB DIMM-Module (184 pin)

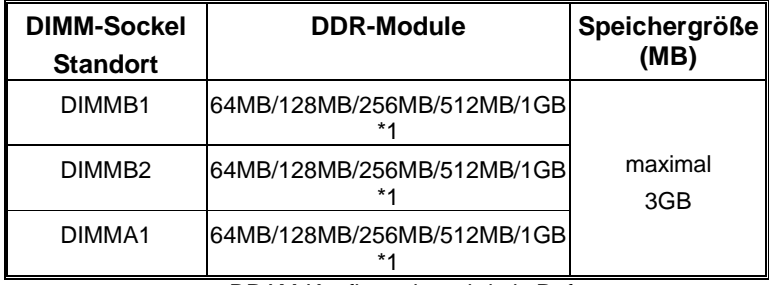

~~~DRAM-Konfiguration wird als Referenz~~~

#### **Installation von DIMM-Modulen**

1. DDR DIMM hat nur eine Passkerbe in der Mitte des Moduls. Das Modul passt nur in einer Richtung.

2. Ziehen Sie die Plastikklammer an beiden Enden der DIMM-Steckplätze aus, dann setzen Sie das DIMM-Modual im 90-Grad-Winkel in den DIMM-Steckplatz und drücken es nach unten.

3. Schließen Sie die Plastikklammer, um das DiMM-Modul zu verriegeln.

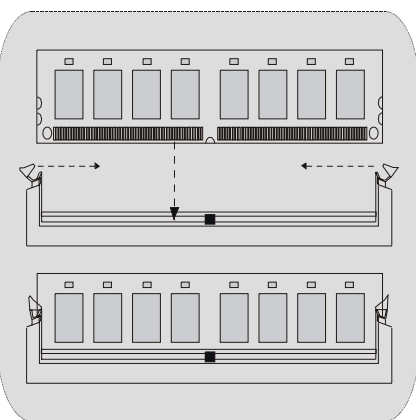

### **Jumper, Header, Anschlüsse & Slots**

#### **Festplattenanschlüsse: IDE1 und IDE2**

Das Mainboard hat einen 32-Bit Enhanced PCI IDE-Controller, der die Modi PIO0~4, Bus Master sowie die Ultra DMA/33/66/100/133- Funktion zur Verfügung stellt. Dieser ist mit zweii HDD-Anschlüssen versehen IDE1 (primär) und IDE2 (sekundär).

Die IDE-Anschlüsse können eine Master- und eine Slave-Festplatte verbinden, so dass bis zu 4 Festplatten angeschlossen werden können. Die erste Festplatte sollte immer an IDE1 angeschlossen werden.

#### **Diskettenanschluss: FDD1**

Das Motherboard enthält einen standardmäßigen Diskettenanschluss, der 360K-, 720K-, 1.2M-, 1.44M- und 2.88M-Disketten unterstützt. Dieser Anschluss unterstützt die mitgelieferte Bandkabel des Diskettenlaufwerks.

#### **Communication Network Riser Slot: CNR1**

Die CNR-Angaben entsprechen einer offenen Industry Standard Architecture, und sie definieren eine Hardware-skalierbare Riser-Card-Schnittstelle, welche nur Audio, Netzwerk und Modem unterstützt.

#### **Peripheral Component Interconnect Slots: PCI 1-3**

Dieses Motherboard ist mit 3 standardmäßigen PCI-Slots ausgestattet. PCI steht für Peripheral Component Interconnect und bezieht sich auf einem Busstandard für Erweiterungskarten, der den älteren ISA-Busstandard in den meisten Schnittstellen ersetzt hat. Dieser PCI-Slot ist für 32 bits vorgesehen.

#### **Accelerated Graphics Port Slot: AGP1**

Ihr Monitor wird direkt an die Grafikkarte angeschlossen. Dieses Motherboard unterstützt Grafikkarten für PCI-Slots, aber es ist auch mit einem Accelerated Graphics Port ausgestattet. AGP-Karten verwenden die AGP-Technologie, um die Wirksamkeit und Leistung von Videosignalen zu verbessern, besonders wenn es sich um 3D-Grafiken handelt.

#### **Stromversorgungsanschluss: JATXPWR1**

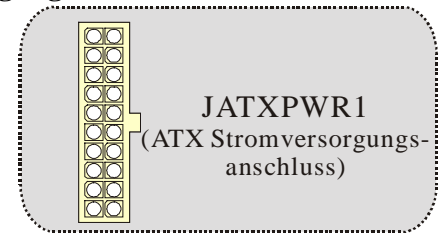

### **Wake On LAN Header: JWOL1**

**(JUSBV4=>optional)** 

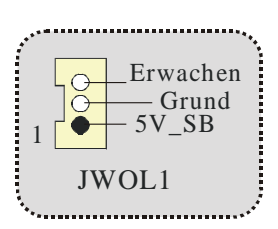

#### **Front USB Header: JUSB1/ JUSB2**

|         |            | $\overline{\text{Pin}}$ Beschreibung Pin   Beschreibung |
|---------|------------|---------------------------------------------------------|
|         |            |                                                         |
|         | Data $(-$  | Data $\left( -\right)$                                  |
|         | Data $(+)$ | Data $(+)$                                              |
| JUSB1/2 |            | GND                                                     |
|         | <b>KEY</b> |                                                         |

**Front 1394 Header: J1394A/ J1394B (optional)**

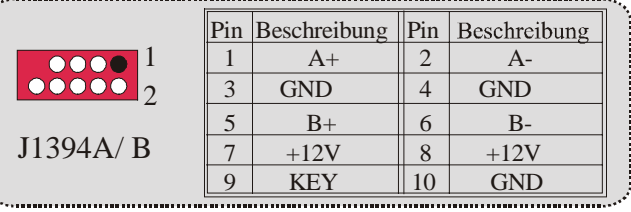

**5V/ 5V\_SB Auswahl für USB: JUSBV1/JUSBV2/** 

JUSBV1/ 2 2/ 4 Beschreibung  $1$   $\bullet$   $\circ$   $\circ$ 5V Pin 1-2 geschlossen  $| \bullet \text{OO} |$ dei reservierte 5V 1 Spannung Spannung Pin 2-3 geschlossen

*Anmerkung: Die 5V reservierte Spannung für S3 Modus.* 

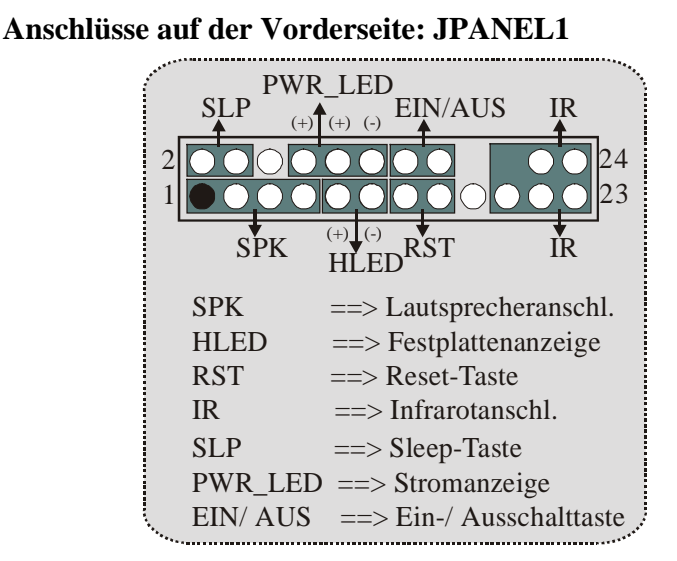

**Audio Subsystem: JF\_AUDIO1/ JCDIN1**  

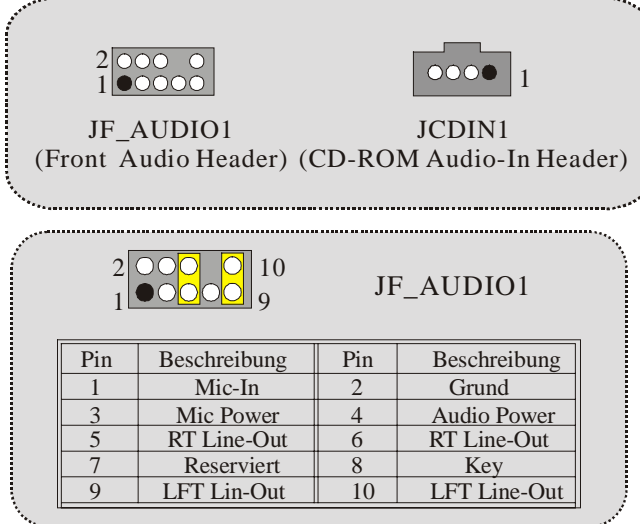

JF\_AUDIO1 unterstützt nur 2-Kanal.

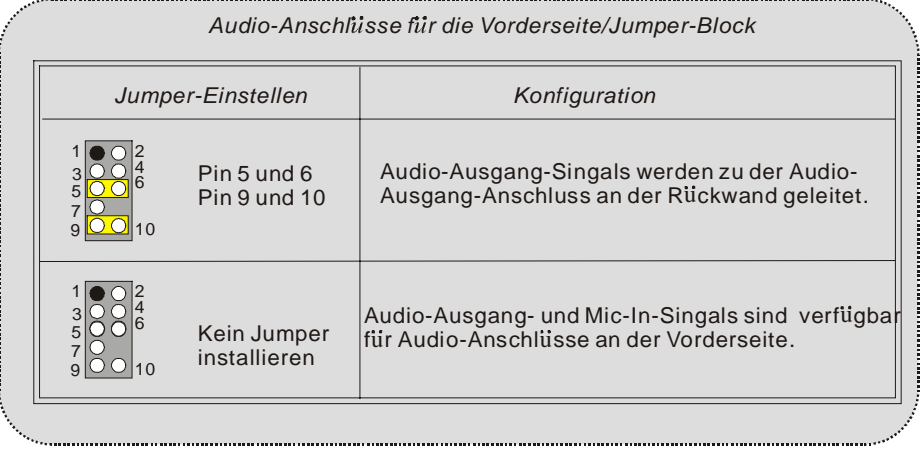

### **Clear CMOS Jumper: JCMOS**

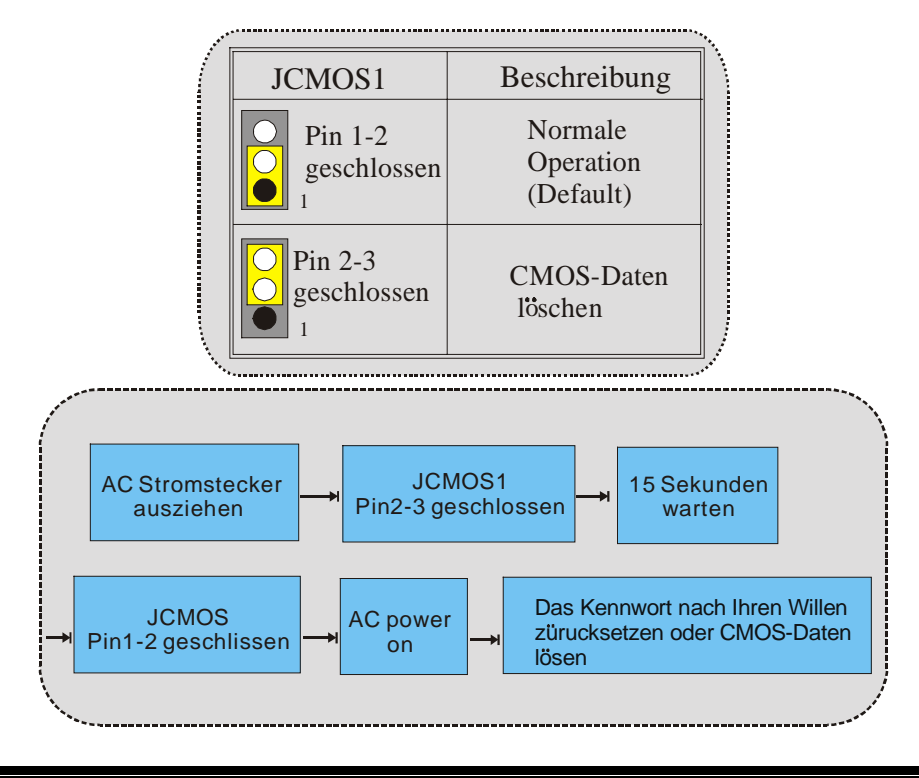

#### **Frequenz Auswahl: JCLK3**

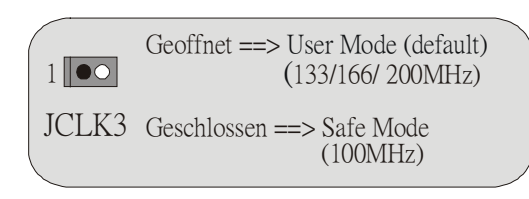

*Anmerkung:* Wenn "Überspanng Funktion" nicht gelungen ist folgen Sie bitte die Instruktion darunter:

- 1. Bitte vausschalton Sie den AC-Notzstecker.<br>2. Lassen Sie Pin 1-2 von JCLK3 geschlossen
- Lassen Sie Pin 1-2 von JCLK3 geschlossen sein.
- 3. Schließen Sie den AC-Notzstecker an.<br>4. Betreten Sie "CMOS Setup Menü" und
- 4. Betreten Sie "CMOS Setup Menü" und wählen sie Default-Setting.
- 5. Ausschalten Sie den AC-Netzstecker wieder.
- 6. Lassen Sie Pin 1-2 von JCLK3 geöffnet sein.

**Case Open Connector: JC1** 

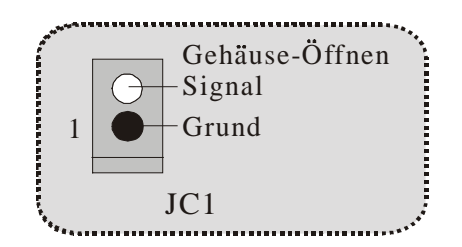

**Auswahl für Primär/Sekundär CNR-Codec: J\_CODECSEL** 

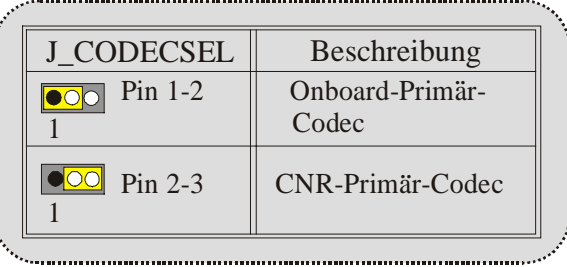

#### **Digital-Audio-Anschluss: J\_SPDIF1**

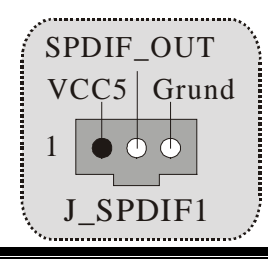

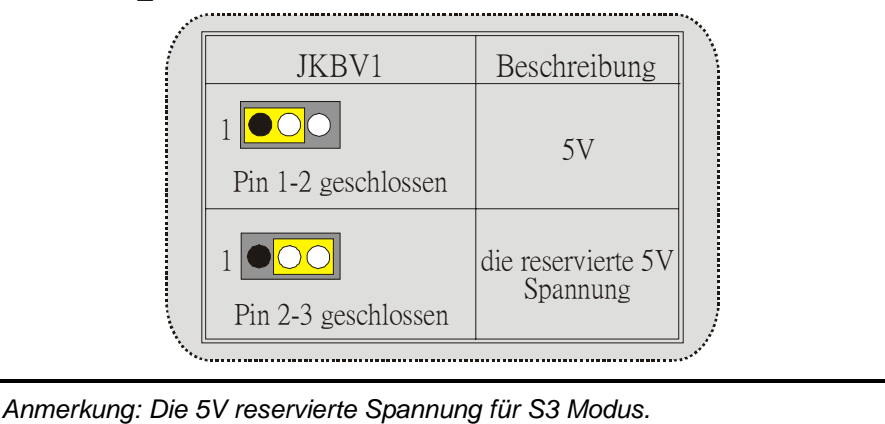

**5V/ 5V\_SB Auswahl für Tastatur: JKBV1**

**Audio DJ Header: JDJ1 (optional)** 

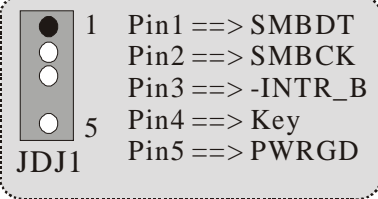

**TV Out Header: JTV1 (optional)**

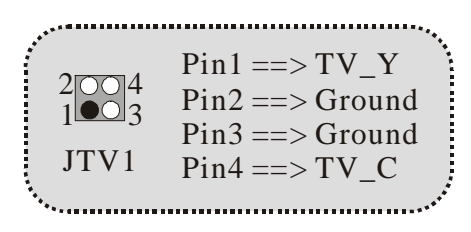

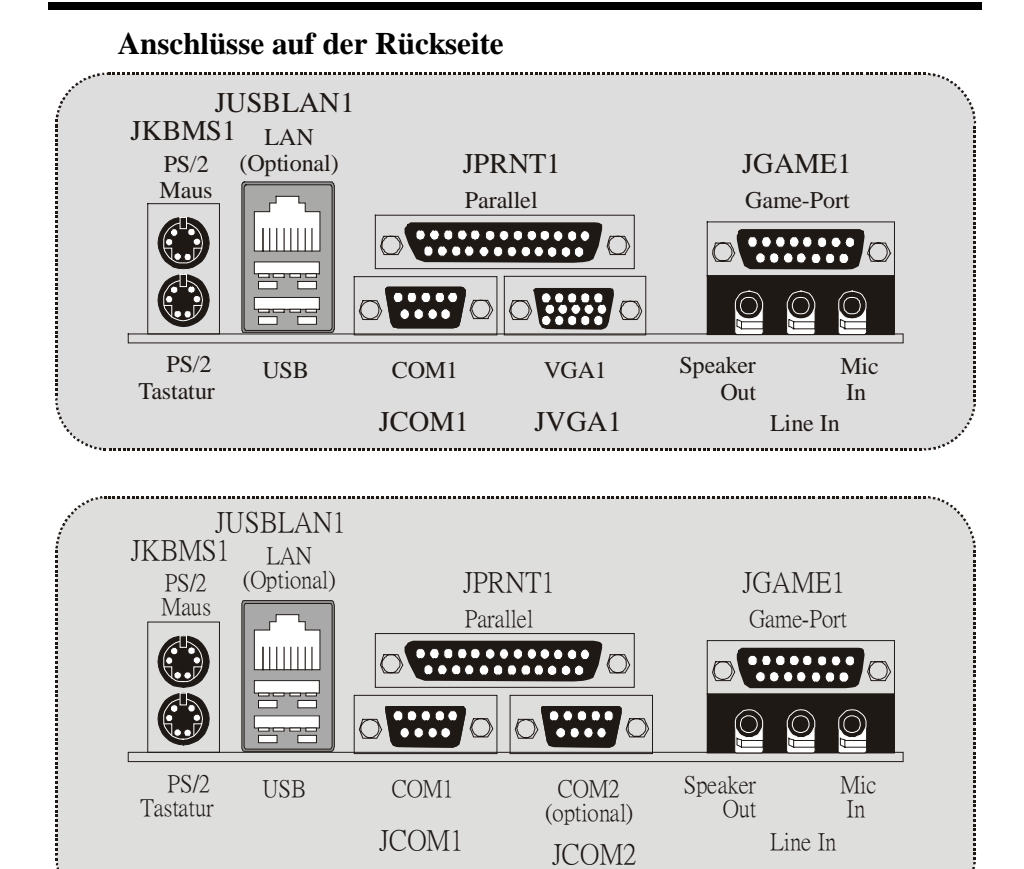

**Die Signallampe für Lan-Port Status:** 

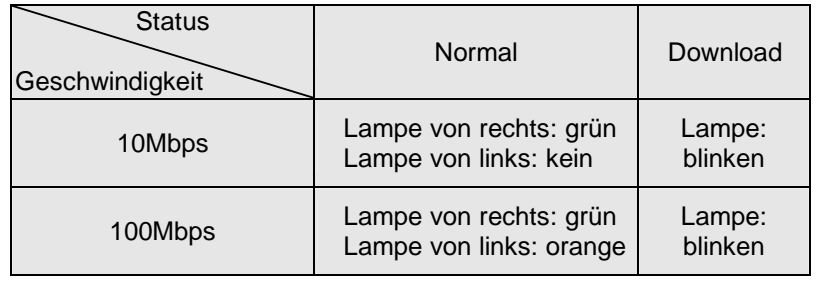

(optional)

## **Français**

### **M7NCG 400 Particularités**

#### **CPU**

- Soutient le processeur d'AMD ® Socket462 jusqu'à XP 3200 +.
- Dirigeant à Autobus de Côté 200/266/333MHz de Devant.

#### **Chipset**

- Pont du Nord : nFORCE2 Crush18G IGP Chipset.
- Pont du Sud :<sup>OMCP</sup> Chipset.
	- -Hyper de vitesse haute 800Mb/s-transporte l'interface au MCP.

#### **Mémoire Principale**

- Soutient jusqu'aux dispositifs de 3 DDR.
- Soutient les dispositifs de DDR 200/266/333MHz (sans CEE).
- Haute exécution(performance) 128 particules DDR333 Architecture de Mémoire(souvenir) de Banque de Jumeau.
- La plus grande capacité de mémoire(souvenir) est 3GB.

#### **Fentes**

- Trois fentes de maître d'autobus PCI 32 bits.
- Une fente CNR.
- Une fente AGP : \* AGP3.0 8X interface à 533Mb/s.
	- \* Supports AGP 4X, 8X.

#### **À bord IDE**

- Soutient quatre lecteurs de disques d'IDE.
- Soutient PIO Mode 4, le Mode de Maître et le Mode de Maître d'Autobus de DMA Ultra 33/66/100/133.

#### - **À bord VGA**

GeForce 4MX graphisme de Série traitement d'unité (GPU).

#### **1394 Chip (optionnel)**

- Realtek 8801BL.
- Soutiennent 2 ports avec le taux de transfert jusqu'à 400Mbps.

#### **Audio**

- AC97 2.2 interface.
- PC99 plainte.
- Soutient 6 canaux.
- S/PDIF Out.

#### **TV Out (optionnel)**

Soutient s-video output mode.

- Affichant une résolution de 1024 x 768 pixels (incluyant tout DOS mode)
- Soutient TV format : NTSC-M (Nord-Américain et Taiwan)
	- NTSC-J (Japon)
		- PAL (Europe et Asie)

#### **À bord Périphériques**

- Soutient 360Ko, 720Ko, 1.2MB, 1.44MB et 2.88MB des conducteurs de disquette.
- Soutient 2 ports périodiques.
- Soutient 1 multi-mode le port parallèle. (SPP/EPP/ECP mode)
- Soutient souris de PS/2 et clavier de PS/2.
- Soutient 2 ports d'USB2.0 en arrière et 4 ports d'USB2.0 en avant.
- Soutient S/PDIF Out connecteur.

#### **BIOS**

- ACCORDENT le BIOS légal.
- Soutient APM1.2.
- Soutient ACPI.
- Soutient la Fonction d'USB.

#### **Système de Fonctionnement**

Offre l'exécution(performance) la plus haute pour MS-DOS, Windows 2000, des Fenêtres Moi, des Fenêtres XP, SCO UNIX etc.

#### - **Dimensions**

Micro Facteur de Forme d'ATX : 24.4cm X 24.4cm (W X L)

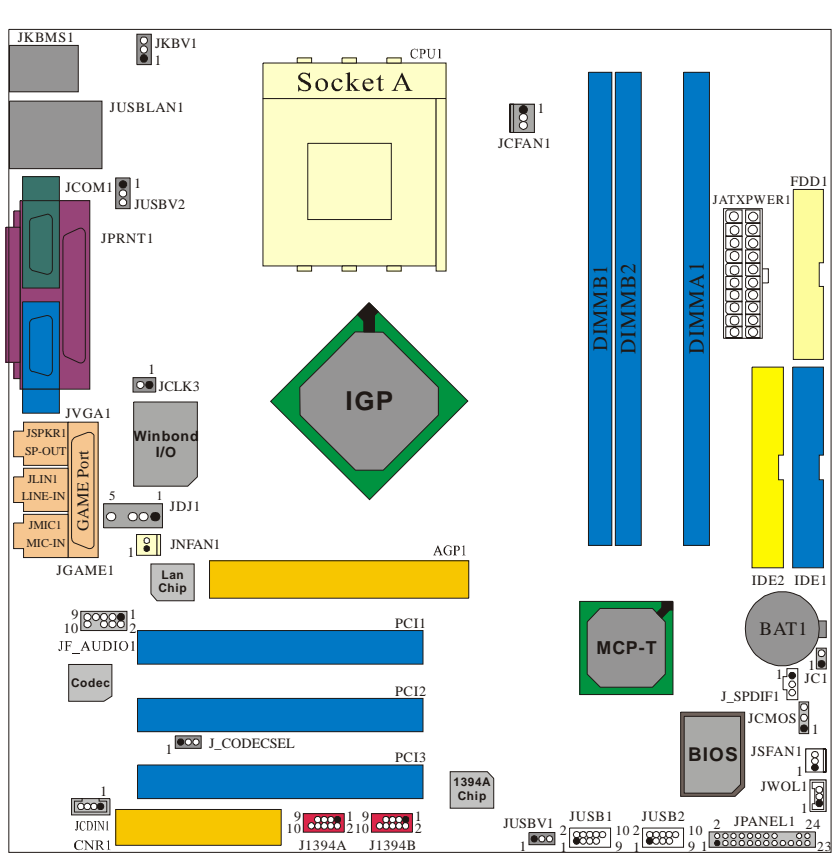

## **Dessin d'M7NCG 400**

## **9th Touch™ is NICE TOUCH**

[9th Touch] means users could enjoy the speed, safety & convenience when respective booting requirement. The easiest way is just to touch 「F9」 function key during booting procedure to choose any device you like to boot for the system. Forget about entering CMOS, rebooting activities. In addition, at the same time, the system configuration will be very safe.

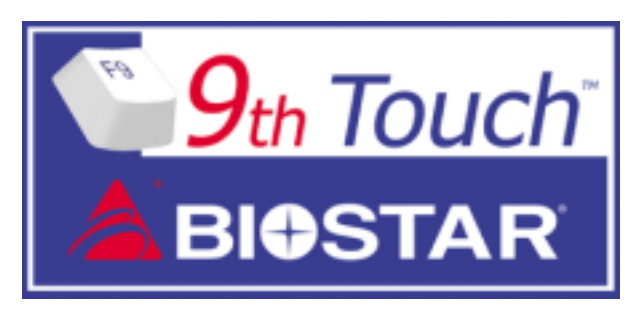

1. Please insert the bootable CD/Floppy Disk into the boot devices.

2. Press "F9" after powering on the system.

3. Use the Arrow key to select the boot devices.

4. Press "Enter" to start the boot-up process.

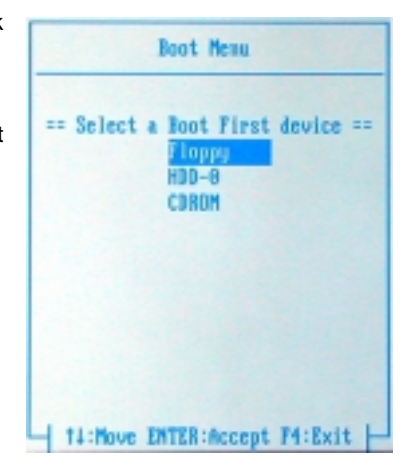

## **BIOS STAR -[ FLASHER™ ]**

Regularly, when users want to update BIOS, there are two steps to be followed. First, move to DOS environment. Second, use and maybe download the flash utility to update the BIOS. Unfortunately, there is no DOS support under WindowsR XP. Moreover, it takes time to prepare the right flash utility and make a Bootable Floppy Disk if necessary. BIOSTAR's [FLASHER™] technology integrates flash utility function onto BIOS firmware. The advantage is users do not need neither to enter DOS nor to prepare the utility. Just simply enter CMOS and do it.

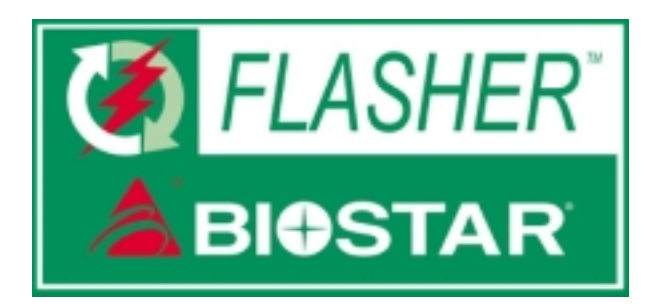

#### **Flasher Step by Step**

- 1. Download the latest BIOS file from the BIOSTAR website to a floppy disk.
- 2. Insert the disk that contains the newest BIOS file into the floppy drive.
- 3. Power ON the computer.
- 4. Press [DEL] to enter CMOS setup.
- 5. Select " Upgrade BIOS " item then press Enter, refer to Figure 1.

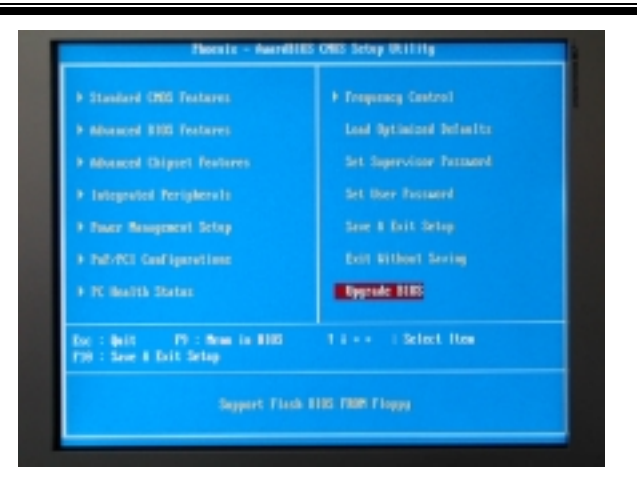

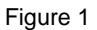

6. Press " Arrow Up/Down " key to choose BIOS file, refer to Figure 2

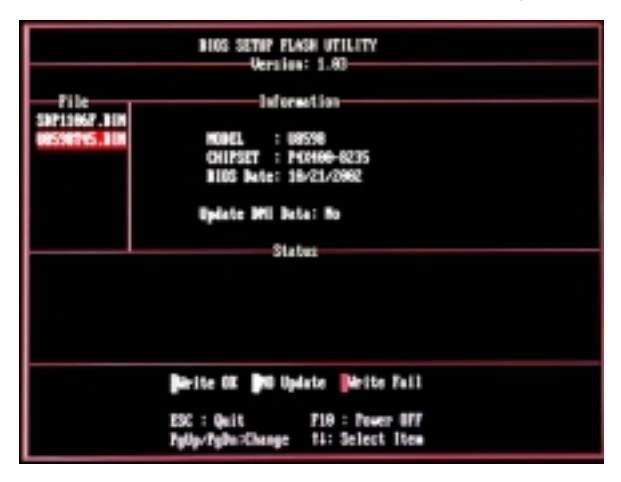

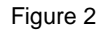

7. Press [Enter] to load the BIOS from the floppy disk, refer to Figure 3.

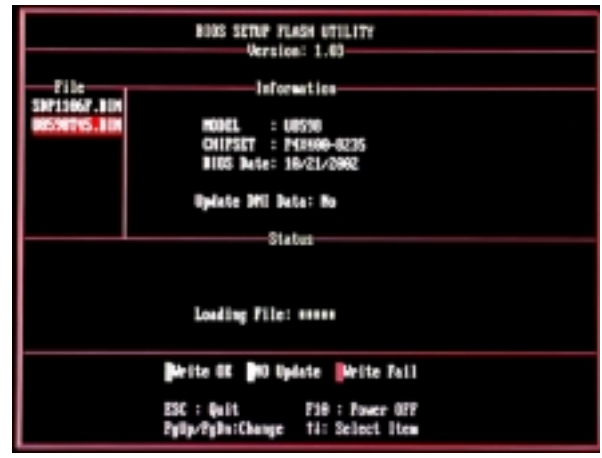

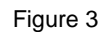

8. At the prompt "Are you sure to flash (Y/N) ", press [Y] to flash BIOS or [N] to cancel the flashing process, refer to Figure 4.

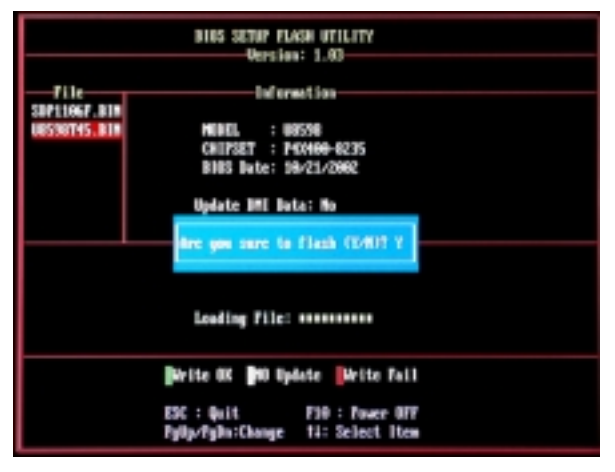

Figure 4

8. After pressing [Y], the flash starts to process, refer to Figure 5.

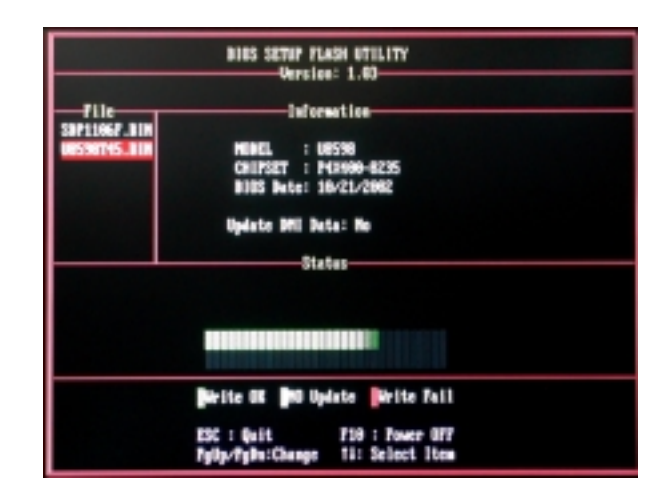

10. A message " Flash done, Restart System (Y/N) " will appear if the system was successfully updated the BIOS, refer to Figure 6.

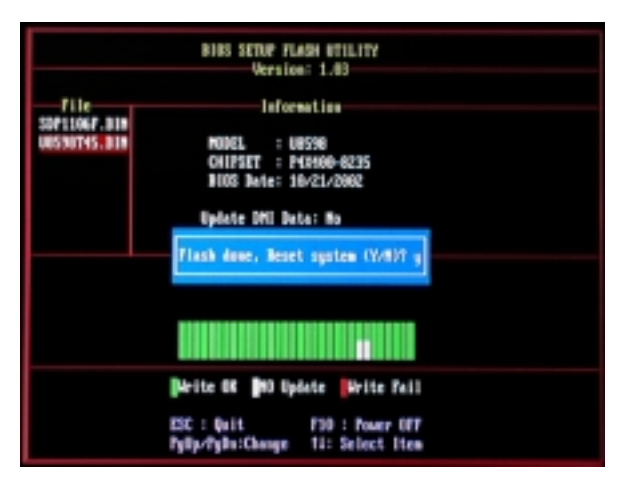

Figure 6

11. Press [Enter], then the flashing is done!

## **Watchdog Technology**

It is important to know that when overclocking, the system can be at a vulnerable state. Therefore, the BIOSTAR Watchdog Technology was designed to protect your PC under dangerous over-clock situations. Any over-clocking that reaches the threshold settings, the Watchdog Technology will disable your system from rebooting in the BIOS setting. Under this circumstance, please power off your PC. After that, press <Insert> and power on your system simultaneously to restart your system. This user-friendly design can save you from squandering your time on opening the case just to clear the CMOS. In the end, thanks to the Watchdog Technology, everything is back at a safe and sound!

## **Trouble Shooting**

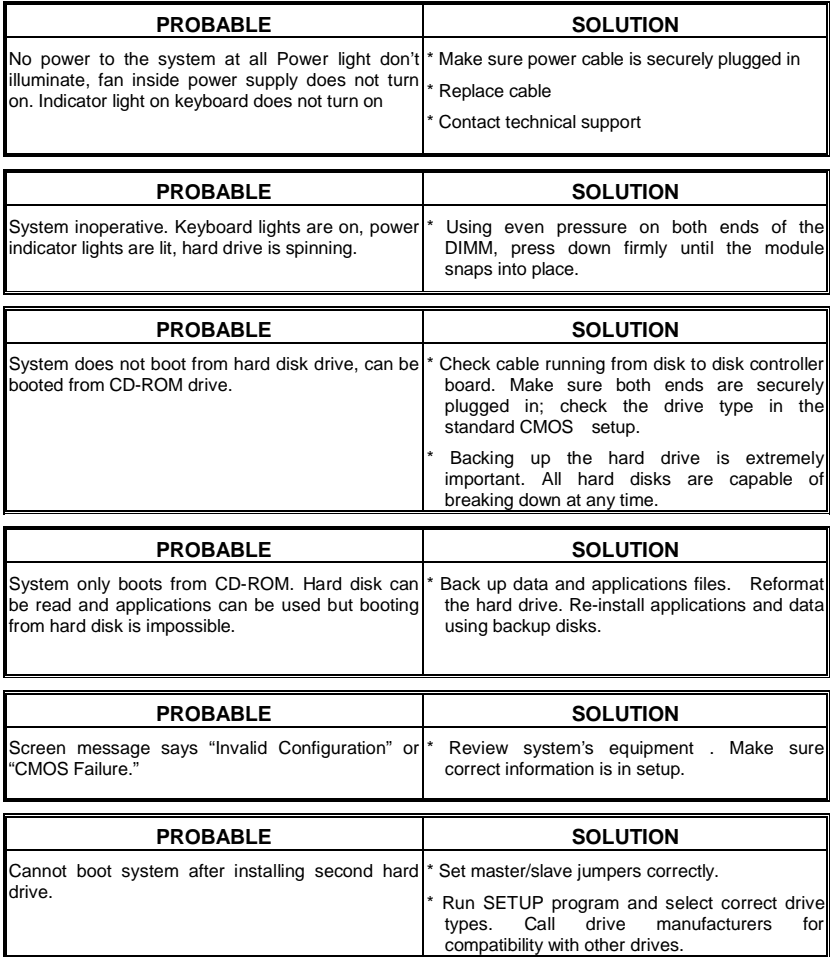

## **Solución de Problemas**

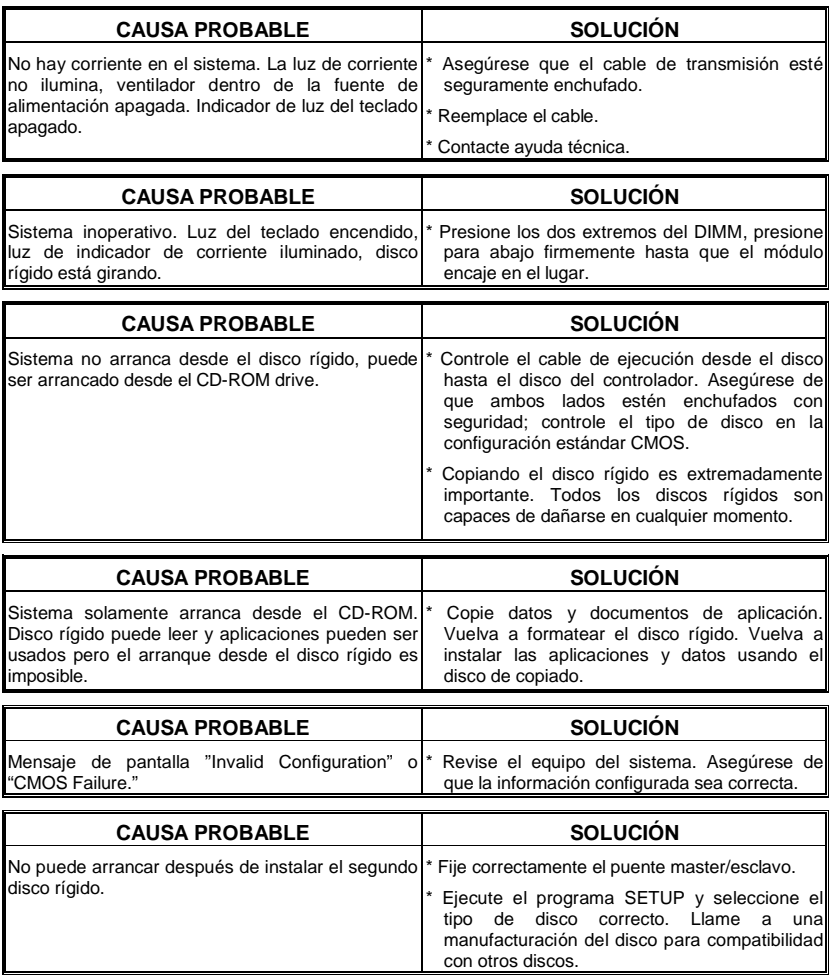

## **Problemlösung**

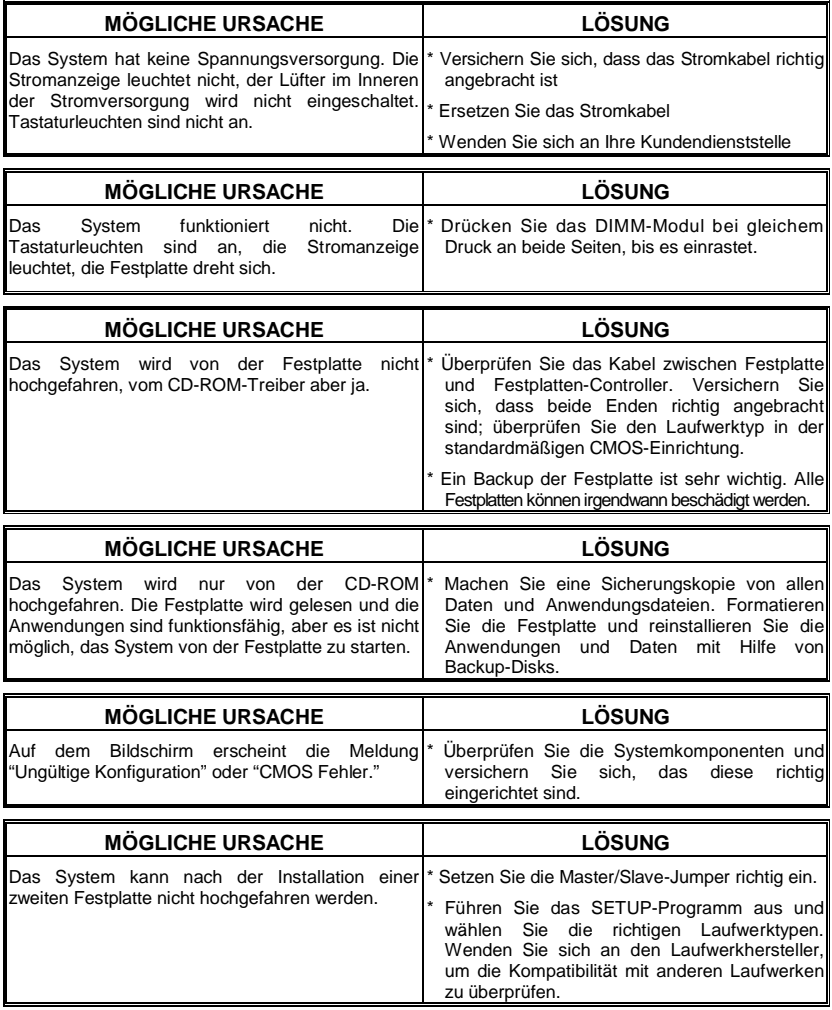

08/26/2003